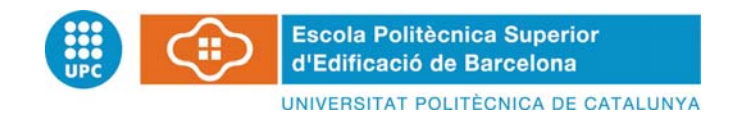

# **INGENIERÍA TÉCNICA TOPOGRÁFICA PROYECTO FINAL DE CARRERA**

# **"ESTUDIO BATIMÉTRICO CON ECOSONDA MULTIHAZ Y CLASIFICACIÓN DE FONDOS"**

**Proyectistas**: Laura Ballestero Mora Daniel Garcia Sala

**Directores**: Francesc Pros Llavador Ana Tápia Gómez

**Convocatoria**: Junio 2010

## **RESUMEN**

La visita realizada a la "Autoritat Portuària de Barcelona", a través de la asignatura "Topografía Hidrográfica", en la que se explicó de forma general como se conseguía información del suelo marino, nos despertó el interés para plantearnos el Proyecto Final de Carrera dedicado a la realización de un "levantamiento batimétrico de orden especial".

El objetivo principal ha sido obtener un modelo digital del terreno del fondo del mar de una zona del Puerto de Barcelona, consiguiendo previamente una familiarización de los equipos hidrográficos a utilizar. Este levantamiento forma parte de la campaña batimétrica de las obras de ampliación de Puerto, concretamente en el nuevo Dique Sur, debido a que es un área donde observamos grandes desniveles por los trabajos que allí se ejecutan.

El proyecto está dividido en dos partes, la primera y de mayor importancia trata sobre el estudio batimétrico con ecosonda multihaz, y la segunda versa, a nivel teórico, sobre la clasificación de fondos.

La primera parte consta de dos grandes apartados. En uno, se da una visión general de los factores externos que intervienen en la elaboración de una batimetría, de los sistemas empleados y del funcionamiento del instrumental utilizado. Asimismo se realiza una comparación teórica de los sistemas de ecosondas, monohaz y multihaz, y se evalúa positivamente todos los factores que intervienen en la forma de trabajar de una ecosonda multihaz. En el otro, aparece la metodología aplicada sobre la ejecución del levantamiento batimétrico llevado a cabo, desde la elección de la zona de estudio hasta la obtención de los datos, el post-procesado de ellos y finalmente la representación gráfica conseguida, con el detalle de los pasos que se han seguido.

En la segunda parte se introduce a nivel teórico el capítulo de la clasificación de fondos. Es en este apartado donde se explica la manera con la que trabaja el software QTC Multiview, programa con el que, a partir de los datos extraídos del sistema multihaz, se obtiene una caracterización lo más aproximada posible del lecho marino. Se entiende como caracterización, la distinción de los diferentes sedimentos que se encuentran en el fondo del mar. Además se mencionan las posibles aplicaciones que tiene este programa integrado con otros instrumentos hidrográficos y las posibles aplicaciones del mismo.

Paralelamente, todo lo estudiado se referencia a la normativa S-44, destacando los cálculos realizados satisfactoriamente en los que se comprueba que nos encontramos dentro del margen permitido por la OHI (Organización Hidrográfica Internacional).

# ÍNDICE

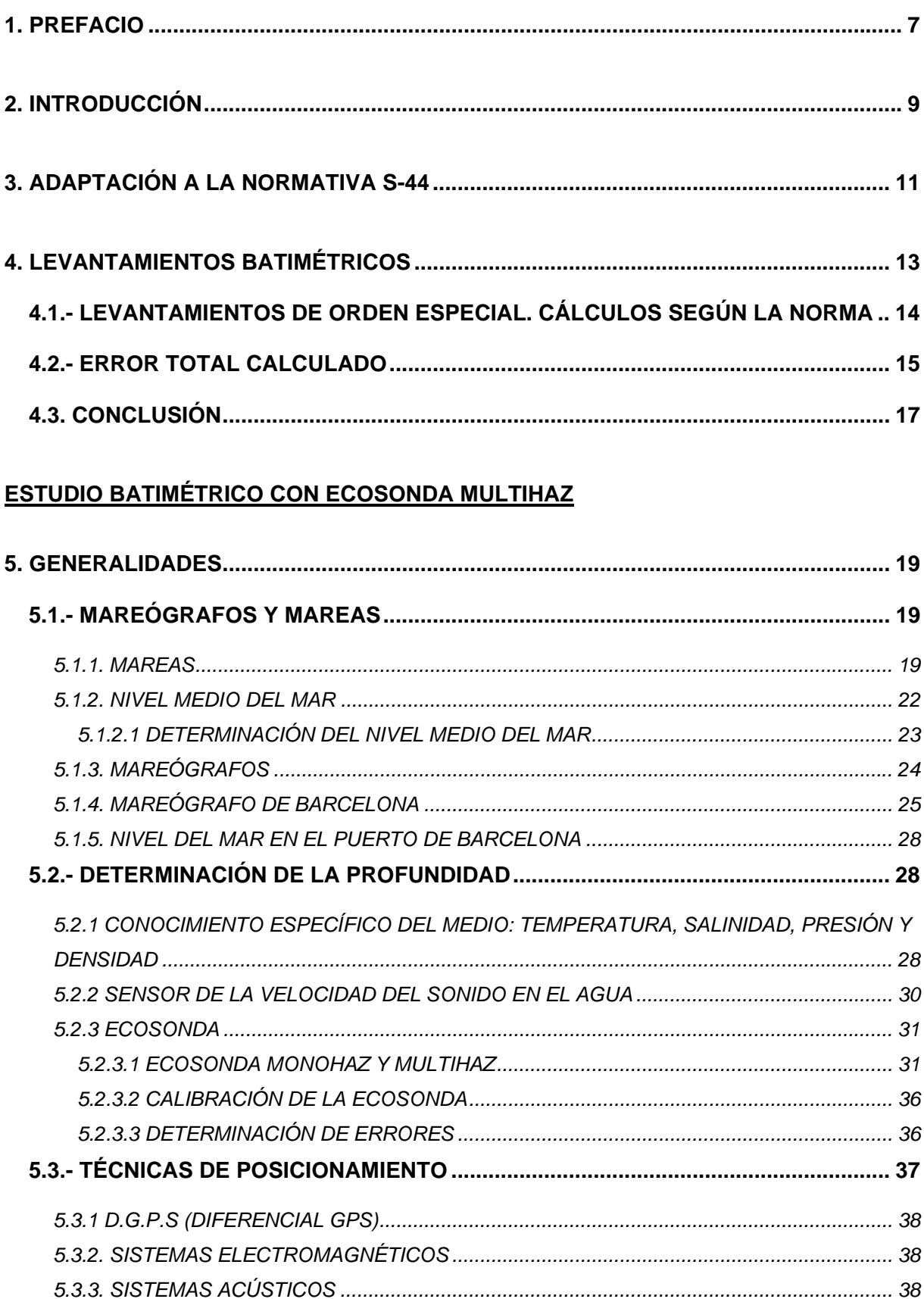

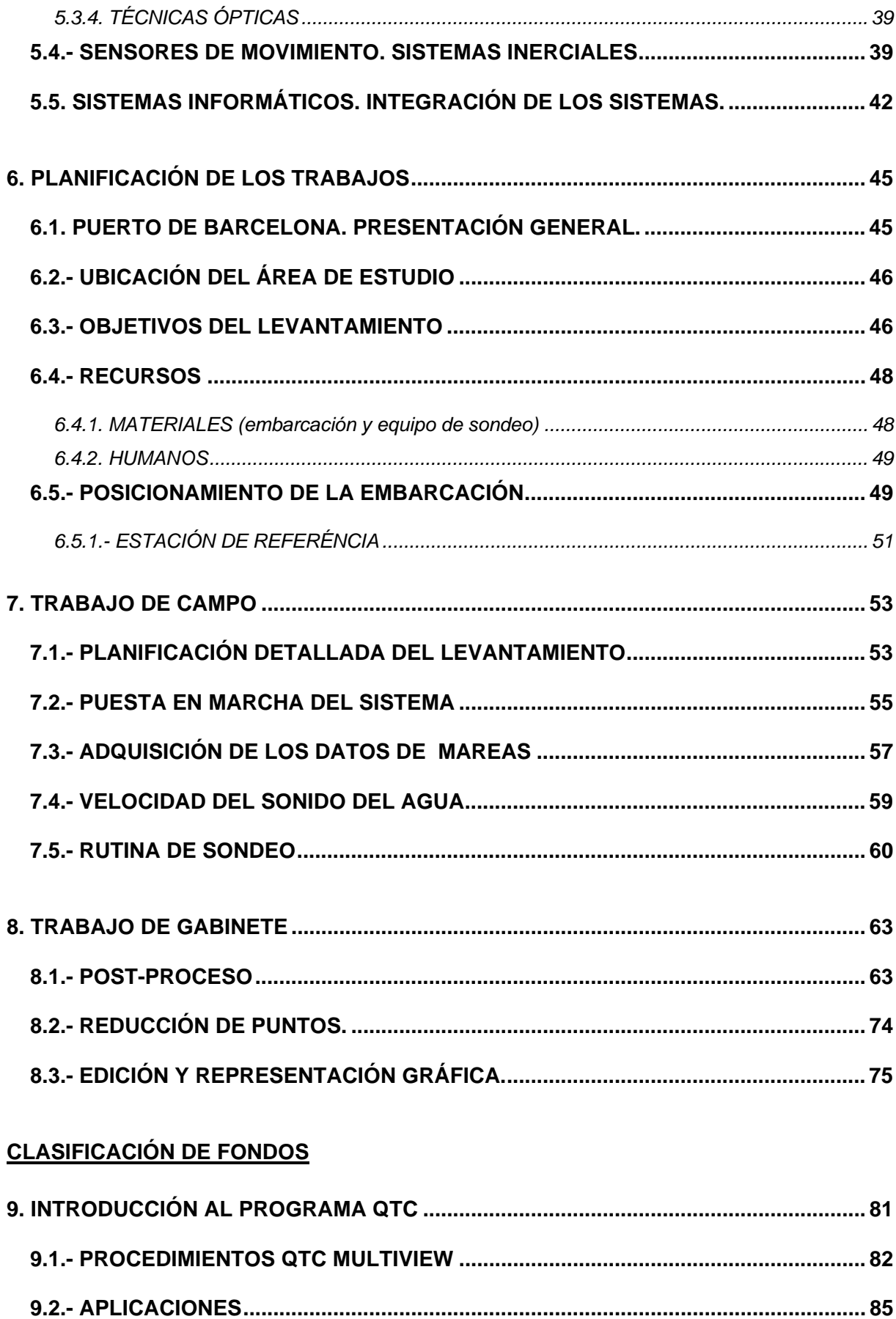

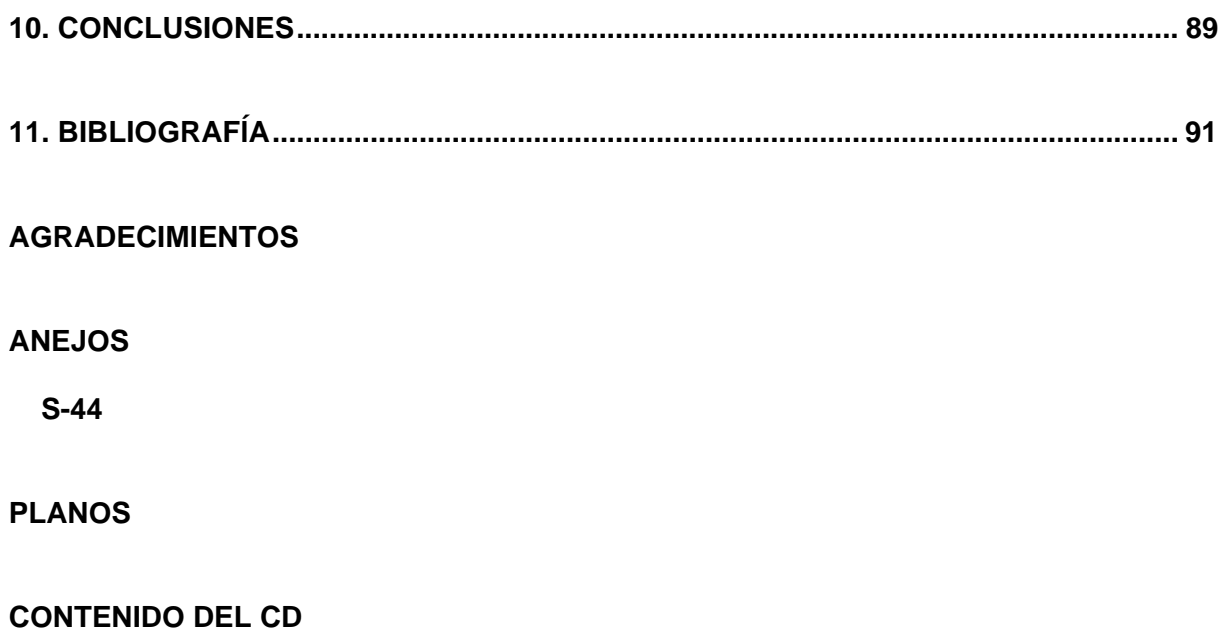

## **1. PREFACIO**

La falta de información a nivel nacional que convierte a la *"Topografía hidrográfica"* en un campo poco conocido por la sociedad en general, y por la mayoría de profesionales de la geomática en particular, hizo que nos planteáramos el tema para crear conciencia de la importancia de este sector. Precisamente, el escaso desarrollo de la Topografía Hidrográfica en nuestro país, unido a las características geomorfológicas del mismo (kilómetros de costas) y el desarrollo que se precisa de las infraestructuras relacionadas con el litoral, permite pensar que será uno de los campos de la ingeniería geomática que más cambios experimentará en los próximos años y generará oportunidades de trabajo.

Es necesario considerar la definición de hidrografía según la OHI (Organización Hidrográfica Internacional), que dice lo siguiente:

*Es una rama de las ciencias aplicadas que se ocupa de la medida y descripción de las características del mar y de las áreas costeras con el propósito primario de la navegación y el resto de los propósitos y actividades marinas, incluyendo actividades costa afuera, la investigación, la protección del ambiente, y servicios de predicción. (OHI Pub. S-32).* 

Profundidad, costas, velocidad del sonido, límites marinos, suelos, ecosondas, batimetrías, sensores de movimiento, mareas... Todos estos términos son expresiones que forman parte en el proceso de recopilación de datos y representación exacta del fondo del mar, su relación geográfica con la tierra y las características, de manera que se puedan plasmar sobre un mapa, obteniendo una *carta hidrográfica*.

Resulta imprescindible contar con un Servicio Hidrográfico para tratar aspectos tales como el control de tráfico marítimo, la administración de la zona costera, exploración y explotación de recursos marinos, con la finalidad de conseguir seguridad en la navegación marítima y a la preservación, defensa y explotación del medio ambiente marino. Sin embargo, también existe una demanda de **"Topografía marina"** de múltiples usuarios (centros de investigación, empresas que realizan proyectos para estudios marinos o para la construcción de puertos…). Por esta razón, siendo Barcelona el lugar de desarrollo de nuestro proyecto, ¿Por qué no aprovechar la oportunidad que nos ofrece el Puerto de Barcelona para utilizar sus instalaciones a la vez que disponemos de su instrumental (equipos hidrográficos) que nos es primordial y de gran ayuda para llevar a cabo el proyecto?

Finalmente, es objetivo nuestro ofrecer una imagen general de la *"Topografía hidrográfica"*, analizando un espacio concreto, objeto de nuestro trabajo, consiguiendo un producto técnico de calidad, en el que se refleje los conocimientos adquiridos durante la carrera y en el desarrollo de nuestro proyecto.

# **2. INTRODUCCIÓN**

La propuesta de partida es ver la realización de una batimetría con ecosonda multihaz digital acompañada de todos sus componentes auxiliares tales como el GPS diferencial, el sensor de movimiento, los sistemas inerciales, sensor de velocidad del sonido en el agua, aplicaciones lógicas del sistema, etc. También con los datos obtenidos anteriormente y la utilización adecuada de herramientas de análisis, ver la posibilidad de conseguir una primera clasificación de fondos de forma no directa. Por todas estas razones, el **objetivo principal** del trabajo es obtener una representación del fondo marino, modelizado en tres dimensiones y asociar el análisis, como ya se ha descrito. Para efectuar la idea definida, cabe destacar la manipulación del dato hidrográfico, desde su captura hasta su procesado, ya que en función de la calidad conseguida obtendremos un buen modelo digital del fondo marino.

En referencia a la metodología empleada, primeramente se escogerá la ubicación del trabajo, a continuación se saldrá a navegar y se realizará la captura de datos (trabajo de campo), con los que se efectuará el post-proceso logrando una salida gráfica en formato digital y papel, en la que se mostrará el área levantada.

Por último, nos hemos fijado unos objetivos que limitan o amplían el desarrollo del proyecto:

- Aplicar el procedimiento de trabajo que se utiliza en el servicio de Topografía Hidrográfica del Puerto de Barcelona.
- Aplicar toda la normativa en cuanto a **navegación**, **seguridad** y **buena práctica**  (mantener distancias de seguridad con los bloques de hormigón y los acopios de tierra que sobresalen en la superficie, vigilar la profundidad mínima y velocidad de sondeo…).
- Ubicar la **zona de trabajo** dentro de las instalaciones del puerto y así tener más disponibilidad del personal necesario (patrón, supervisor del responsable, hidrógrafo…).
- Es necesario conocer el funcionamiento de los equipos hidrográficos que disponen en el puerto, de la misma manera, conocer los procedimientos en la realización de batimetrías ya que lo que pretendemos es tener el dominio suficiente en el tema y conseguir unos conocimientos más amplios de los previos a la elaboración del proyecto.

# **3. ADAPTACIÓN A LA NORMATIVA S-44**

La norma de la Organización Hidrográfica Internacional (OHI) para *Levantamientos Hidrográficos*, la S-44, o estándar 44, son las normas básicas que hay que tener en cuenta para realizar un levantamiento hidrográfico. Y por supuesto, en nuestro proyecto han tenido un papel muy importante.

Esta publicación contiene una serie de estándares desarrollados por la OHI para generar una topografía marítima que ayude a homogenizar y mejorar la *calidad* y seguridad de la navegación.

La primera vez que apareció la publicación de las S-44, con fecha de Enero de 1968, se titulaba "Estándares de Exactitud Recomendados para los Levantamientos Hidrográficos", y en su prólogo leíamos lo siguiente:

"… los levantamientos hidrográficos fueron clasificados como aquellos conducidos con el fin de compilar cartas náuticas usadas generalmente por buques" y "El estudio se orientó a determinar la densidad y la precisión de las medidas necesarias para caracterizar el fondo del mar y otros rasgos suficientemente exactos para los propósitos de navegación". (S-44, OHI 2008)

Con el paso de los años y con la aparición de las nuevas tecnologías los procedimientos fueron cambiando y la OHI estableció otros Grupos de Trabajo (GT) para la S-44. De este modo fueron actualizando y publicando esta norma, hasta encontrarnos con la 5ta y última publicación hasta la fecha, en Febrero de 2008.

El GT encargado de preparar la 5ta Edición de S-44 concluyó que esta contiene un mínimo estándares para los levantamientos conducidos para la seguridad de la navegación en superficie. Así mismo, el GT consideró que es responsabilidad de cada autoridad nacional determinar las cualidades precisas de los "rasgos" a ser detectados acordes a su organización. Se entiende como "rasgos" en el contexto de este estándar, cualquier objeto, ya sea artificial o no, que se proyecte sobre el fondo marino que puede ser un peligro para la navegación de superficie.

Hay que tener muy en cuenta que esta publicación proporciona solamente unas pautas mínimas que se deben de tener en consideración. Donde Organizaciones y los posibles

usuarios que lo requieran deberán recolectar datos con mayor rigurosidad para poder tener información más exhaustiva del terreno y la seguridad necesaria.

Puede encontrarse dentro de esta Norma:

- Un Glosario de los términos más usados y definiciones fundamentales para hidrografía.
- En el capitulo 1, *Clasificación de los Levantamientos*, se han definido cuatro órdenes de levantamiento; cada uno diseñado para solventar una gama de necesidades. Describen las áreas que se van a levantar y las clasifican según las profundidades, de menor profundidad a mayor, en *Orden Especial, 1a, 1b, 2*.
- En el capítulo 2, Posicionamiento, se habla de que las posiciones se deben referir a un marco geocéntrico referencial basado en el Sistema de Referencia Terrestre Internacional (ITRF) Ej. WGS84. Si las posiciones se refieren al dátum horizontal local, este dátum debe estar vinculado a un marco geocéntrico referencial basado en ITRF.
- El capítulo 3, *Profundidades*, en la navegación de embarcaciones se requiere del conocimiento exacto de la profundidad para una navegación segura. Donde la separación quilla-fondo es de importancia, las incertidumbres de la profundidad deben ser controladas más firmemente y deben ser mejor entendidas.
- Otras Mediciones a tener en cuenta que pueden no ser siempre necesarias, pero si están especificadas en los requerimientos del levantamiento, Muestreo del Fondo, Predicciones de Marea, Observaciones de Corriente y Flujo de Mareas.

Y por último se encuentran dos Anejos, *PAUTAS PARA El CONTROL DE CALIDAD* y *PAUTAS PARA EL PROCESAMIENTO DE LOS DATOS***.** 

*La S-44 "NORMAS DE LA OHI PARA LOS LEVANTAMIENTOS HIDROGRÁFICOS" se encuentra íntegra en los Anejos de este Proyecto.* 

# **4. LEVANTAMIENTOS BATIMÉTRICOS**

La palabra "batimetría" es definida como el estudio de la profundidad oceánica.

En la topografía hidrográfica esta expresión se refiere a los levantamientos de las superficies submarinas. A diferencia de un topógrafo de campo en la realización de un taquimétrico que toma alturas, en el levantamiento batimétrico éste toma profundidades.

La finalidad de las batimetrías como en cualquier levantamiento, es la obtención de las coordenadas X,Y,Z de los puntos sumergidos. La determinación de la profundidad recibe el nombre de sondeo y consiste en medir la distancia vertical entre el nivel del agua y la superficie del fondo.

Antiguamente, para la realización de este tipo de trabajo las técnicas que usaban era descolgar por el lateral del barco un cable o una cuerda pesada de longitud conocida definiendo la profundidad toda la parte que quedaba sumergida. La mayor limitación que tiene esta operación es que mide la profundidad de un solo punto cada vez y también resulta imprecisa porque está sujeta a los movimientos del barco, las mareas y las corrientes que afectan al cable o cuerda.

Hoy en día se utilizan métodos en el que el barco se posiciona con la ayuda del GPS y se obtienen datos de profundidad mediante técnicas sónicas utilizando ecosondas multihaz.

Hay definidos cuatro órdenes de levantamiento que varían con respecto a la profundidad del agua y por los tipos de embarcaciones que se espera que naveguen en el área con la finalidad de realizar una navegación segura (Tabla 1 S-44, Anejos). En este caso se trata de un **levantamiento de orden especial**.

# **4.1.- LEVANTAMIENTOS DE ORDEN ESPECIAL. CÁLCULOS SEGÚN LA NORMA**

"Este es el más riguroso de los órdenes y su uso se destina solamente para aquellas áreas donde es crítica la separación entre la quilla de las embarcaciones y el fondo marino (quillafondo). Donde esta separación es crítica se requiere una búsqueda completa del fondo y el tamaño de los rasgos a ser detectados por esta búsqueda se mantiene deliberadamente pequeño. Puesto que la separación quilla-fondo es crítica, se considera inverosímil que los levantamientos de orden especial sean conducidos en aguas más profundas a 40 metros. Los ejemplos de las áreas que pueden justificar levantamientos de orden especial son: áreas de atraque, puertos y áreas críticas de los canales de navegación" (OHI, Febrero 2008).

Existen dos tipos de incertidumbres ha tener en cuenta en cualquiera de los levantamientos:

- *Incertidumbre de posicionamiento:* incertidumbre en la posición de las sondas.
- *Incertidumbre vertical:* incertidumbre en la determinación de la profundidad.

Por esta razón, la normativa que describe la OHI establece valores límite que ayuda ha comprobar si el orden utilizado es el correcto.

En cuanto a los levantamientos de orden especial, la posición de las sondas debe determinarse con una incertidumbre total horizontal (THU) de 2 metros a un nivel de confianza de un 95%.

La incertidumbre vertical de una sonda se entiende como la incertidumbre de las profundidades reducidas por este motivo hay que combinar todos los errores cometidos en la determinación de la profundidad para conseguir la incertidumbre total vertical (TVU) con un 95% de confianza que según la OHI se expresa analíticamente de la siguiente manera:

#### $\mathcal{L}_\text{max}$  and  $\mathcal{L}_\text{max}$  are the set of the set of the set of the set of the set of the set of the set of the set of the set of the set of the set of the set of the set of the set of the set of the set of the set o  $\sqrt{a^2 + (b \times z)^2}$

Donde:

- a: error constante de profundidad
- b: coeficiente del error dependiente de la profundidad
- z: profundidad

Como puede observarse en la tabla 1 la cual se ha hecho referencia en el apartado anterior, para los levantamientos de orden especial los parámetros a y b tienen un valor impuesto de:

> a= 0,25 metros b= 0,0075

Conociendo la profundidad media de la batimetría z= -11,682 metros se calcula el máximo de incertidumbre total vertical (TVU) permisible para el tipo de levantamiento escogido.

TVU=  $\pm$  0,265 m =  $\pm$  26,5 cm

## **4.2.- ERROR TOTAL CALCULADO**

En la realización de la batimetría, en el procedimiento de medida, intervienen errores que influyen en la precisión a la hora de determinar la profundidad en un punto. En un elipsoide de error pueden representarse estos errores donde cada semieje corresponde a las direcciones de las coordenadas (ex, ey, ez). (Palacios, 2009)

Las correcciones efectuadas sobre los datos, las calibraciones, los factores tiempo, velocidad y distancia…intervienen con fuerza en la precisión de un levantamiento hidrográfico.

Los errores a tener en cuenta son:

- $e_{zc} \rightarrow$  Velocidad del sonido
- $eB \rightarrow$  Balanceo
- $-$  ec  $\rightarrow$  Cabeceo
- $eo \rightarrow$  Compensación del oleaje
- $e$ calado-din  $\rightarrow$  Calado dinámico
- emarea  $\rightarrow$  Corrección de marea

A continuación, considerando que dichos errores son independientes entre sí, se calcula el error total en la determinación de la profundidad reducida ez para el sistema multihaz del  $\frac{1}{2}$  ,  $\frac{1}{2}$  ,  $\frac{1$ 

Puerto de Barcelona como la composición cuadrática de los errores nombrados anteriormente.

$$
e_{Z} = \sqrt{e_{Zc}^{2} + e_{B}^{2} + e_{c}^{2} + e_{o}^{2} + e_{calado-din}^{2} + e_{marea}^{2}}
$$
(4.1)  
\n
$$
e_{Z} = \pm \sqrt{e_{Zc-perfil}^{2} + e_{Zc-\beta}^{2}} = \pm \sqrt{2.75 + 0.33} = \pm 2.77 \text{ cm}
$$
  
\n
$$
e_{B=0,2^{\circ}} = \pm 0.74 \text{ cm}
$$
  
\n
$$
e_{c=5^{\circ}} = \pm 0.03 \text{ cm}
$$
  
\n
$$
e_{o} = \pm 5 \text{ cm}
$$
  
\n
$$
e_{calado-din} = e_{calado-est} = \pm 2 \text{ cm}
$$
  
\n
$$
e_{marea} = \pm 1 \text{ cm}
$$

Sustituyendo los valores en la expresión 4.1 se obtiene el error total de:

$$
ez = \sqrt{2,772 + 0,742 + 0,032 + 52 + 22 + 12} = \pm 6,18
$$
 cm

Este error ha sido calculado para condiciones de sondeo desfavorables, para una profundidad media de z= -11,682 m, con un ángulo extremo de apertura del haz β= 65° y con unas condiciones pésimas de cabeceo y balanceo.

*Todos y cada uno de los datos necesarios para el cálculo del error total que provienen a partir de la ejecución del levantamiento hidrográfico han sido aportados por la oficina técnica de la Autoridad Portuaria.* 

# **4.3. CONCLUSIÓN**

Una vez calculado el límite establecido por la OHI para los levantamientos de orden especial y el error total que se produce en la medición de la profundidad en un punto del fondo marino en las peores condiciones de sondeo, se puede concluir que el máximo error estimado en la realización de la batimetría con el sistema multihaz se encuentra por debajo de la tolerancia permitida por dicha organización:

**Error máximo estimado de ± 6,18 cm < ± 26,5 cm tolerados por la OHI** 

## **5. GENERALIDADES**

## **5.1.- MAREÓGRAFOS Y MAREAS**

### **5.1.1. MAREAS**

"Todo objeto en el universo que posea masa ejerce una atracción gravitatoria sobre cualquier otro objeto con masa, independientemente de la distancia que los separe. Mientras más masa posean los objetos, mayor será la fuerza de atracción, y paralelamente, mientras más cerca se encuentren entre sí, será mayor esa fuerza." (*Ley de gravitación universal, Isaac Newton en 1687, "Philosophiae Naturalis Principia Mathematica"*)

Esta ley establece que la fuerza que ejerce un objeto dado con masa  $m_1$  sobre otro con masa  $m<sub>2</sub>$  es directamente proporcional al producto de las masas, e inversamente proporcional al cuadrado de la distancia que los separa:

$$
Fuerza = G \frac{m_1 m_2}{d^2}
$$
 (G= Constante Gravitacional 6,67·10<sup>-11</sup>)

Las Mareas son la deformación periódica que afecta a la hidrosfera y que presenta un movimiento periódico de elevación y descenso del nivel del mar debido a la atracción gravitatoria ejercida por la Luna y en menor proporción (aproximadamente la mitad) por el Sol.

Todos los cuerpos celestes ejercen fuerzas gravitacionales entre sí. Los efectos de los astros se superponen y su resultante constituye la llamada fuerza generadora lunisolar.

A esta acción conjunta de la Luna y Sol sobre la superficie de mar hay que sumarle los efectos provocados por los agentes meteorológicos que en mayor o menor intensidad actúan sobre las masas del agua alterando su forma.

#### - **MAREAS GRAVITACIONALES**

Hay que diferenciar dos tipos de mareas, mareas vivas y mareas muertas.

Los máximos de marea se producen cuando el Sol, la Luna y la Tierra tengan sus centros alineados y por tanto estos combinen sus fuerzas sobre la superficie de la Tierra. Las máximas alturas se producirán algunos días más tarde de la luna llena o luna nueva, produciendo *las mareas vivas.* El momento en que el centro del Sol, Luna y Tierra están alineados se le denomina *sicigia.* 

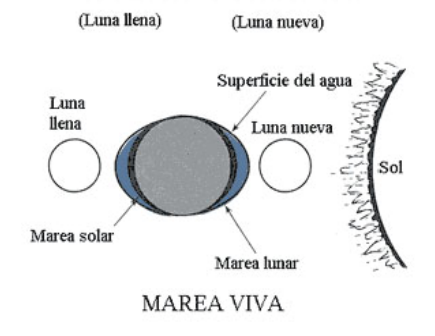

**Figura 5-1. Marea Viva** 

De igual manera, cuando la posición de la Luna respecto de la Tierra forma un ángulo de 90º con el Sol, las fuerzas de éstos dos se contrarresta y se observan mínimas alturas de marea. Estas se producen pocos días después del primer y tercer cuarto de Luna, se llaman *mareas muertas*. A esta posición se le denomina *cuadratura*.

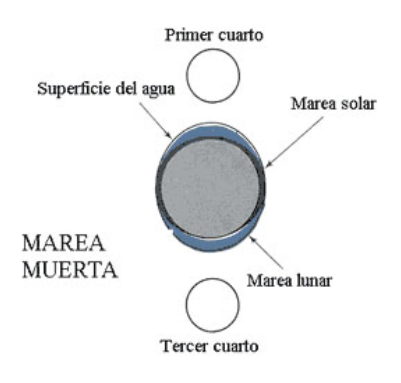

**Figura 5-2. Marea Muerta** 

El punto donde la Luna está más cerca de la Tierra se denomina perigeo y el que está más alejado apogeo. Por lo tanto, cuando la Luna este en el perigeo su influencia será mayor y provocará máximos de marea, mientras que cuando esté en el apogeo su influencia será menor y provocará mínimos de marea.

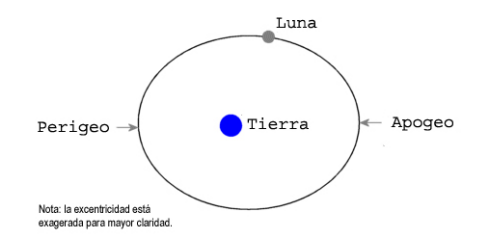

**Figura 5-3.Perigeo y Apogeo** 

### - **MAREAS METEOROLÓGICAS**

También llamadas *mareas radiacionales,* son los cambios en el nivel del mar producidos por los agentes meteorológicos o fuerzas radiacionales. Este tipo de marea está provocada:

- La época del año: las perturbaciones meteorológicas son más importantes en invierno.
- **La localización del lugar:** los agentes meteorológicos actúan de una manera local. La latitud es un factor a tener en cuenta, a mayor latitud mayor será la perturbación causadas por los efectos del tiempo atmosféricos.
- La batimetría local: en aguas someras los efectos de los agentes meteorológicos serán más importantes.

Los agentes meteorológicos que afectan más a la marea son la presión atmosférica y el viento.

#### **5.1.2. NIVEL MEDIO DEL MAR**

Al hablar del nivel medio del mar hay que destacar que se trata de un elemento de gran importancia desde el punto de vista topográfico. La medida del nivel medio del mar se ha utilizado de forma habitual para definir el origen del cero altimétrico de las redes de nivelación nacionales. Determina el sistema de referencia altimétrico de este proyecto.

Según la organización internacional Permanent Service for Mean Sea Level, el nivel medio del mar (Mean Sea Level, MSL) se define como el nivel de las aguas tranquilas del mar promediado durante un periodo determinado de tiempo (al menos 1 año y preferiblemente de 20 años) de tal forma que los efectos provocados periódicamente por mareas y por factores meteorológicos queden compensados.

El nivel medio del mar varía a lo largo del tiempo, pero lo hace de forma muy lenta (de 10 a 20 cm en un siglo), este cambio es muy pequeño comparado con los movimientos de marea diarios.

Los cambios que se dan a corto plazo se deben a factores como la variación de la densidad del agua con la variación de la temperatura, las corrientes oceánicas o la presión atmosférica y el viento.

Entre julio de 1870 y febrero de 1874, un funcionario observara cuatro veces al día el nivel del mar sobre una regla de mareas que descansaba en una señal metálica en forma de Z, ubicada en una escalera del muelle de Levante. Cuando se proyectó el levantamiento altimétrico de España a finales del siglo XIX, las mediciones confirmaron que la diferencia del nivel del mar entre la bajamar y la pleamar era menor en la costa alicantina. Calculando las medias de los registros sobre la regla de mareas, se adoptó el valor de 0,430 metros como «nivel medio del mar» en Alicante sobre la señal, y se creó un disco de bronce con la inscripción NP-1 (Nivel de Precisión número 1), que fue colocado en el primer peldaño de la entrada del Ayuntamiento de la capital.

## **5.1.2.1 DETERMINACIÓN DEL NIVEL MEDIO DEL MAR**

En topografía se determinan las alturas a partir del geoide, que puede definirse como la superficie equipotencial gravitacional de la Tierra que mejor se ajusta al nivel medio del mar. (*http://siga.cna.gob.mx/SIGA/Diccionarios/glosario.htm*). El nivel medio de los mares y océanos es la forma más aproximada y se ha convertido en el nivel de referencia de toda medida altimétrica.

Durante los años 1870 y 1872 se realizaron observaciones del nivel del mar en Alicante, siendo de 0.43 el desnivel observado. Se fijó un punto en el puerto llamado *z*, a partir del cual se hizo una nivelación hasta un peldaño de la escalera del ayuntamiento de Alicante (z= 3,407m).

Con una diferencia entre ellos de 2 y 4 años se instalaron los mareógrafos de Alicante, Santander y Cádiz para observar las diferencias del nivel medio de los tres mares, lo que provocó la creación de redes de nivelación de alta precisión.

Las discrepancias observadas en los distintos niveles medios del mar fueron:

- Alicante = 0m
- Santander =  $0.61m$
- $C\acute{a}$ diz = 0.40m

Actualmente se calcula el nivel medio del mar para cada año a partir de datos recogidos anualmente que se promedian para eliminar las variaciones producidas por la marea. Los métodos más usados para determinar el nivel medio anual son:

- **Valores medios aritméticos:** Consiste en calcular el nivel medio mensual sumando las observaciones hechas cada hora y dividiendo el resultado por el número de horas que tenga el mes. Posteriormente se suma cada mes y se pondera según el número de días que tenga cada uno.
- **Valores cada tres horas:** Se emplea el mismo procedimiento que el anterior pero utilizando valores cada tres horas (menos costoso). Este método no debe utilizarse en aguas poco profundas cuyos periodos mareales sean menores de seis horas ya que la

información sería insuficiente para dar un valor fiable del nivel medio del mar en ese lugar.

- **Nivel medio de marea:** Es el promedio de todos los máximos y mínimos de marea en un periodo específico. Este valor solo sirve para hacer una aproximación al nivel medio del mar.

## **5.1.3. MAREÓGRAFOS**

En el apartado anterior se ha hecho referencia al instrumento capaz de observar las variaciones continuas que, por efecto de la marea, sufre el océano en un punto. Éste recibe el nombre de *mareógrafo*.

Suelen estar situados en los puertos, y en casos específicos se pueden encontrar en distintos proyectos de investigación o en obras marítimas.

También son necesarios en obras portuarias, para el conocimiento, seguimiento y evolución del nivel cero del puerto, para dragados, en estudios climáticos sobre posibles cambios del nivel medio del mar, etc.

Todo mareógrafo de precisión debe disponer, como mínimo de dos señales geodésicas que permitan el enlace con el origen de altitudes del IGN y el control del cero del puerto o referencia de las medidas. Una de las señales debe estar junto al mareógrafo y la otra en un lugar estable, a partir del cual se puedan controlar posibles movimientos del muelle.

Tratándose este proyecto de un levantamiento en suelo marino es imprescindible cada vez que se sale a navegar, previamente consultar el estado de las aguas y después obtener los datos de marea que da el mareógrafo. Por estas razones el mareógrafo entonces se convierte en una herramienta imprescindible ya que se necesita saber la altura media del nivel de las aguas en el momento de la toma de datos.

### - **TIPOS DE MAREÓGRAFOS**

**- El escandallo, sencillo de lectura directa o regla de mareas:** de poca precisión, pero necesario para cualquier navegante que en un momento dado necesite conocer la profundidad respecto al nivel de referencia.

**- Mareógrafo de flotar:** están protegidos de los efectos de las olas por un tubo o un pozo. Los movimientos de marea se reproducen en el interior afectando a un flotador que está conectado a un aparato registrador que registra los niveles de marea.

**- Mareógrafo del tipo sensor de presión:** Son unas sondas capaces de determinar la elevación que sufre el océano mediante un dispositivo que mide la presión que ejerce la columna de agua que existe sobre el propio sensor.

**- Mareógrafos de ultrasonido:** Consiste en un emisor-receptor de ultrasonidos, colocado a una cierta altura sobre la superficie del agua. La distancia entre el sensor y la superficie del agua, denominada distancia en aire, se calcula mediante la velocidad del sonido y el tiempo invertido del rayo en enviar y recibir la señal.

La velocidad del sonido depende de las condiciones del medio (temperatura y salinidad) de manera que el sistema lo recalcula antes de cada medida.

## **5.1.4. MAREÓGRAFO DE BARCELONA**

Las recomendaciones internacionales sobre el nivel del mar aconsejan que cada nación disponga de un centro de control, coordinación y sistematización de los datos registrados por sus mareógrafos. Por esta razón, en Julio de 1992 se pone en funcionamiento la Red de Mareógrafos de Puertos (REDMAR).

El objetivo es la monitorización del dato de nivel del mar en tiempo real y la generación de series históricas para su posterior explotación. En la actualidad está constituida por 12 mareógrafos acústicos SONAR, 6 mareógrafos de presión Aanderaa y 22 sensores radar MIROS. Estos últimos además proporcionan datos de agitación.

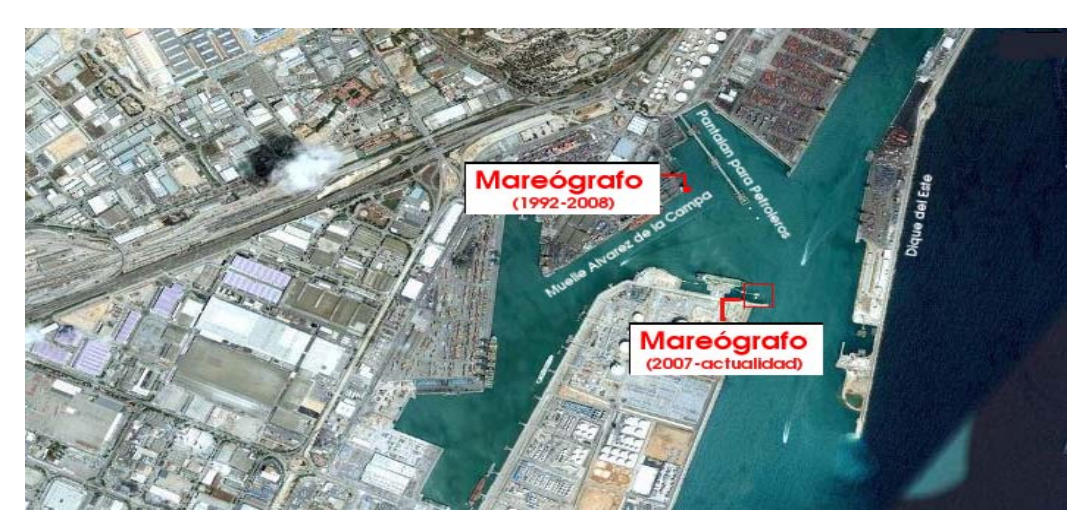

**Figura 5-4. Ubicación del mareógrafo sobre vista aérea del Puerto de Barcelona** 

El mareógrafo de Barcelona recibe el nombre de *Barcelona 2* (Figura 5-5). Las características de la estación se muestran a continuación:

- **Latitud:** 41º 20' 30'' N
- **Longitud**: 2º 9' 49'' E
- **Tipo de sensor:** Radar MIROS
- **Comienzo de medidas:** Agosto 1992
- **Otros:** Este sensor está preparado para medir el nivel del mar y también la agitación. Emite una señal FM de microondas y recibe el eco que se refleja en la superficie del agua. El retraso en la propagación de la señal debida a la distancia de la antena a la superficie del agua provoca un pulso en el receptor que es convertido en distancia por medio de un procedimiento avanzado.

La instalación del sensor se realizó en mayo de 2007. Hasta 2008 hubo otro mareógrafo (SONAR acústico) situado en el extremo este del Muelle Álvarez de la Campa, frente al Pantalán para Petrolero.

La estación está situada en el muelle 140 de la Planta ENAGAS. El sensor de radar se encuentra sobre la superficie del agua en un mástil en forma de L (Figura 5-6), que lo eleva unos metros sobre el cantil del muelle, en el que se encuentra también el punto de referencia provisional (Clavo Geodésico). La transmisión de datos se realiza por cable hasta el centro de control de ENAGAS y se envían cada minuto (muestreo, 1 minuto) a Puertos del Estado por correo electrónico. Este sensor también transmite parámetros de oleaje cada 20 min. La cota de situación del cero (4.173 m) es provisional hasta que se realice la nivelación.

El mareógrafo está enlazado mediante nivelación de alta precisión con la REDMAP del ICC.

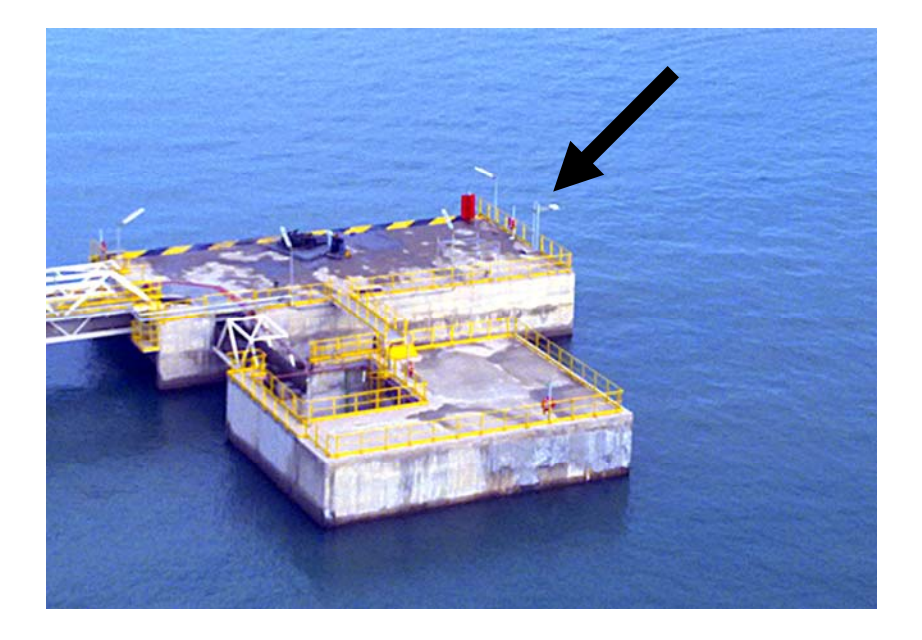

**Figura 5-5. Mareógrafo. Imagen tomada desde la nueva Torre de control del Puerto de Barcelona.** 

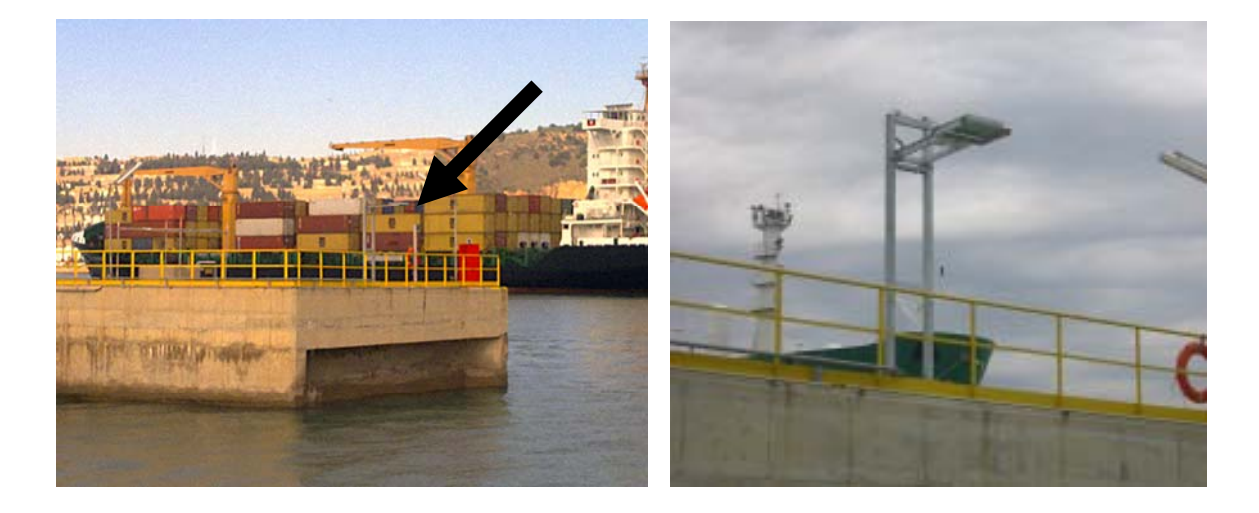

**Figura 5-6. Mareógrafo. Fotografías tomadas desde la embarcación.** 

.

## **5.1.5. NIVEL DEL MAR EN EL PUERTO DE BARCELONA**

El nivel del mar en Barcelona se refiere al cero mínimo histórico que se ha obtenido en el puerto. Este dato se toma como medida de seguridad para la entrada de barcos a los muelles. Respecto al nivel medio del mar en Alicante tiene un valor de 0,214cm por debajo.

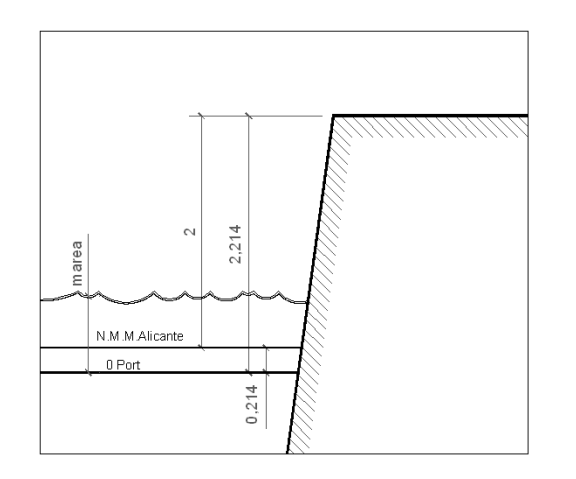

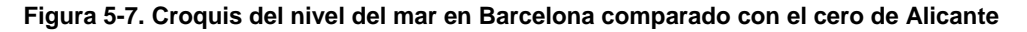

## **5.2.- DETERMINACIÓN DE LA PROFUNDIDAD**

## **5.2.1 CONOCIMIENTO ESPECÍFICO DEL MEDIO: TEMPERATURA, SALINIDAD, PRESIÓN Y DENSIDAD**

### - **TEMPERATURA**

La temperatura del agua de mar varía según la posición geográfica en la tierra, estación del año, hora del día, etc., por lo tanto se trata de un factor difícil de predecir. Para solucionar este problema es necesaria una amplia distribución de lanzamientos de perfiles de velocidad del sonido, temporal y espacialmente, para controlar los perfiles de velocidad del sonido en el área donde se esté realizando el levantamiento.

La medición de la profundidad es bastante sensible a las variaciones del perfil de la velocidad del sonido; una variación de un grado centígrado en la temperatura se traduce aproximadamente en una variación de 4.5 m/s en la velocidad de sonido.

La variación de temperatura es el factor dominante para la variación de la velocidad del sonido entre la superficie y el límite más bajo de la termoclina (capa dentro de un cuerpo de agua o aire donde la temperatura cambia rápidamente con la profundidad o altura), desde allí la presión se convierte en la principal influencia.

#### - **SALINIDAD**

La salinidad es la medición de la cantidad de sales disueltas y otros minerales en el agua del mar.

En la práctica, la salinidad no es determinada directamente pero es calculada desde la clorinidad, la conductividad eléctrica, el índice reflexivo o cualquier otra propiedad cuya relación con la salinidad esté bien establecida.

El promedio de salinidad del agua de mar es de alrededor del 35 ‰. La tasa de variación de la velocidad del sonido es de aproximadamente 1,3 m/s por 1‰ de alteración de salinidad.

## - **PRESIÓN**

La presión impacta significativamente, la variación de la velocidad del sonido tiene una gran influencia sobretodo en aguas profundas.

#### - **DENSIDAD**

La densidad del agua depende de los parámetros previos, o sea la temperatura, salinidad y presión. El cincuenta por ciento de las aguas de los océanos tienen una densidad entre 1.027,7 y 1.027,9 Kg./m<sup>3</sup>.

## **5.2.2 SENSOR DE LA VELOCIDAD DEL SONIDO EN EL AGUA**

Para calcular la velocidad del sonido en función de la temperatura, la salinidad y la presión del agua, se emplea instrumentación capaz de reproducir el perfil de la velocidad del sonido en toda la columna de agua. El instrumento más común para esta práctica es el "Perfilómetro de sonido".

Al sistema multihaz del Puerto de Barcelona lo acompaña un perfilador del sonido modelo ODOM Digibar Pro DB-1200 (Figura 5-8), sus propiedades se pueden observar en la tabla 5-1. Este instrumento tiene un sensor de presión para medir la profundidad, un transductor y un reflector a cierta distancia conocida de separación. La velocidad del sonido se calcula según el tiempo de viaje de la señal acústica entre el transductor y el reflector (forma similar a la medición de la profundidad realizada por las ecosondas).

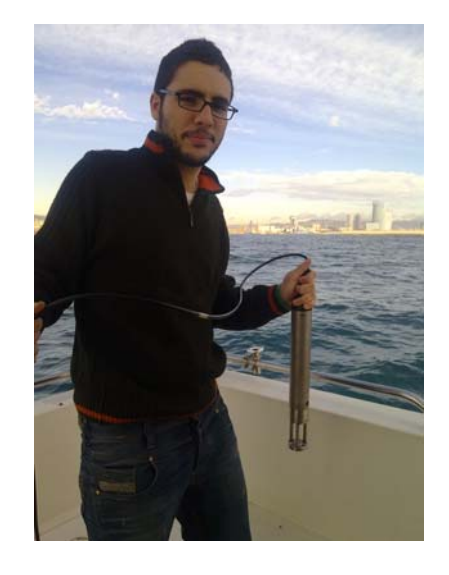

**Figura 5-8. Perfilador de velocidad del sonido**

Características del perfilómetro de sonido:

- Cálculo inmediato de la velocidad del sonido.
- Calcula automáticamente los ajustes para la corrección de la velocidad del sonido.
- Proporciona las mejores lecturas aptas, para profundidades de interés.
- Corrección automática para los cambios barométricos de presión.
- Compatible con cualquier ecosonda moderna para precisar la profundidad.
- La salida de datos en formato archivo.

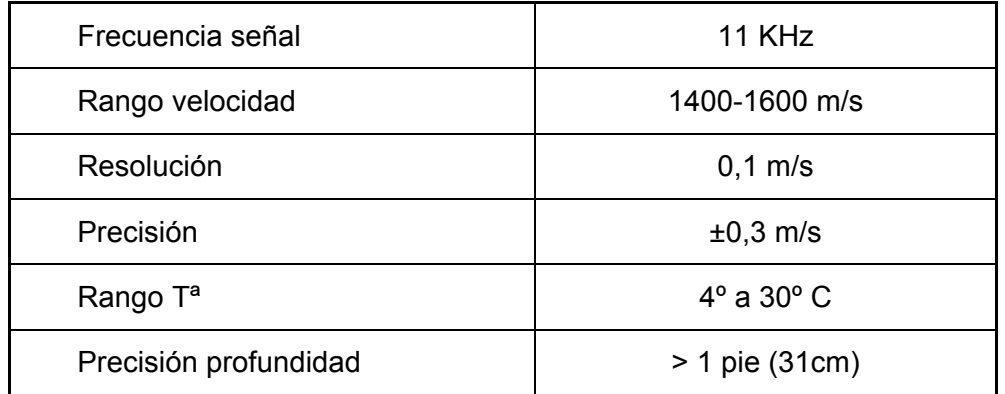

**Tabla 5-1. Propiedades del perfilador de velocidad del sonido.** 

## **5.2.3 ECOSONDA**

## **5.2.3.1 ECOSONDA MONOHAZ Y MULTIHAZ**

Una ecosonda o sonda es un instrumento, que opera mediante ondas de sonido, usado para medir la distancia existente entre la superficie del agua y el fondo marino, así como objetos suspendidos en ésta o que reposan en el fondo.

El principio de funcionamiento de este aparato, se basa en transmitir fuertes impulsos sonoros que envía el transductor para luego captar y clasificar los ecos, en este caso con la finalidad de la obtención de profundidades.

El sistema consta de una pantalla que se instala en el puente de mando y además está compuesto de un registrador, un transmisor, un receptor y un transductor. (Figura 5-9)

El registrador hace funcionar el transmisor y éste envía una señal eléctrica al transductor, que la devuelve al receptor, donde se amplifica el eco cerca de un millón de veces para que le registrador pueda almacenar esa información. El transductor es el encargado de convertir la energía eléctrica en acústica y viceversa. Normalmente va montado en la parte baja del casco del barco, como norma general en el primer tercio de la eslora (longitud del barco), para evitar el ruido de las hélices y las burbujas de aire que se forman en la superficie cuando el barco navega. Desde esta posición radia cortos pulsos de sonido en el agua y recibe los ecos desde el fondo. Se usa el mismo para radiación y recepción, excepto en equipos muy especializados, donde por varias razones se usan dos distintos.

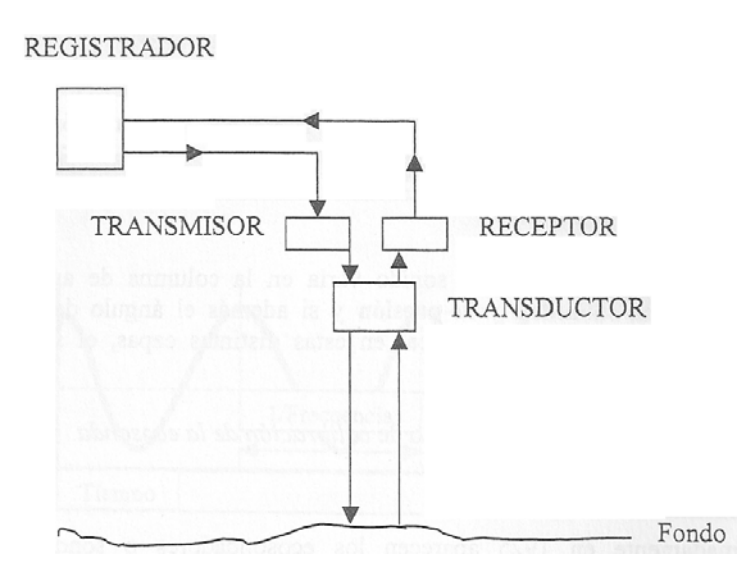

**Figura 5-9. Esquema sobre el funcionamiento de una ecosonda** 

La sonda emitida por el transductor viaja hasta el fondo, produciendo un eco que regresa al sensor, el cual mide el tiempo de respuesta (el retardo). Con la velocidad de sonido de la columna de agua (Vs) y el tiempo empleado en regresar la señal (Δt), se puede conocer la distancia, en este caso la profundidad.

$$
Profundidad = \frac{V_s \cdot \Delta t}{2}
$$

El valor medio de la velocidad del sonido en agua dulce es de 1435m/s y de 1500m/s (valor estándar) para agua de mar. La salinidad, la presión y sobretodo la temperatura son las variables que intervienen para conseguir el valor real de la velocidad.

También cabe destacar que un pulso sónico enviado por el transductor, llega al fondo, se refleja y es recibido otra vez por el transductor, por esta razón la reflexión dependerá de la frecuencia emitida, del ángulo de incidencia y del poder reflector del fondo. Los fondos duros son más reflectores que los blandos ya que éstos son más absorbentes.

En la actualidad se comercializan dos tipos de ecosondas: monohaz y multihaz.

#### - **ECOSONDA MONOHAZ**

La ecosonda monohaz era utilizada en la gran mayoría de las batometrías que se realizaban años atrás, en la actualidad con la aparición de la multihaz han quedado en un segundo lugar. Hoy en día se sigue utilizando en pequeños levantamientos y sobretodo por entidades que no pueden permitirse la adquisición de una ecosonda multihaz por su elevado coste.

![](_page_33_Picture_3.jpeg)

**Figura 5-10. Ejemplo de pulso sónico (ecosonda monohaz).** 

Este tipo de instrumento electrónico tiene un transductor que *genera un solo pulso acústico* (toda la energía acústica que se transmite está confinada a un solo haz que tiene una forma parecida a un cono) que llega hasta el suelo marino, con lo que no es posible obtener el cien por ciento de cobertura del fondo, siendo necesario hacer líneas a cierta distancia sin poder conocerse lo que hay entre ellas (sectores sin información). Esta falta de información puede complementarse con un sonar de barrido lateral (SBL), que muestra una imagen del fondo similar a una ecografía, permitiendo detallar obstáculos, pero sin dar posición de los mismos.

#### - **ECOSONDA MULTIHAZ**

El empleo de las ecosondas multihaz para la elaboración de batimetrías se ha convertido en la más desarrollada y exacta tecnología actual. Dicho sistema, que permite cumplir las normas estándar de la Organización Hidrográfica Internacional (OHI), proporciona un conocimiento preciso y completo de la profundidad y morfología de los fondos marinos.

Dada las dimensiones de los océanos, la pequeña área iluminada por el sonido de las ecosondas monohaz, resultó ser insuficiente para conocer ampliamente el fondo del mar. La superficie representada del fondo marino no era correcta y, por lo tanto, no se podían explicar algunos fenómenos geológicos y geofísicos. Una de las ventajas en comparación con las monohaz, es que cubren grandes extensiones, minimizan los costes de operación y ganan en rapidez.

Este sistema trata de un conjunto de sondas que *emiten varios haces angostos de sonido* en diferentes direcciones, ordenados en forma de abanico que barren transversalmente en el sentido que avanza la embarcación (Figura 5-11), a una determinada frecuencia, cubriendo así una mayor zona y posibilitando la corrección de errores mediante la interpolación de los resultados obtenidos.

![](_page_34_Figure_5.jpeg)

**Figura 5-11. Croquis del avance de la embarcación.** 

El sistema multihaz utilizado para el levantamiento de este proyecto es una ecosonda de última generación de la marca L3 ELAC Nautik, modelo **SEA BEAM 1185**. A continuación en la tabla 5-2 se muestra las características de la sonda y en la figura 5-12 la relación entre la profundidad con los grados de apertura del haz.

| Frecuencia                  | 180 KHz                         |
|-----------------------------|---------------------------------|
| Numero de haces             | 126                             |
| Ancho del haz               | $153^\circ$                     |
| Potencia máxima del pulso   | 500w por conjunto transductor   |
| Nivel máximo de la fuente   | 220 db 1 µPa/1 m                |
| Longitud del pulso          | $0.15/0.3/1/3$ ms               |
| Ancho de banda              | 12/3/1 KHz                      |
| Supresión de lóbulo lateral | 36 db (transmisión y recepción) |
| Velocidad de trabajo        | Hasta 16 nudos                  |

**Tabla 5-2. Propiedades de la ecosonda multihaz SEA BEAM.** 

![](_page_35_Figure_3.jpeg)

**Figura 5-12. Esquema que relaciona la profundidad con la cobertura de la sonda.**
#### **5.2.3.2 CALIBRACIÓN DE LA ECOSONDA**

La velocidad del sonido depende de la temperatura, salinidad y presión del agua que actúa como medio para transmitir el sonido, variando por tanto según las características de la columna de agua en cada región, así como por los cambios climáticos estacionales para una misma región. El valor de propagación del sonido en el agua oscila entorno a 1500 m/s.

Por tanto, el objetivo de la calibración es obtener con la mayor exactitud posible la velocidad de propagación del sonido a su paso por la columna de agua, para introducir dicho dato en la ecosonda antes de las mediciones batimétricas, o bien para corregir durante el postproceso los datos registrados en la ecosonda, mediante la aplicación de un perfil de velocidad del sonido.

Para calibrar la ecosonda se suele ubicar una plancha bajo el transductor, a diferentes profundidades conocidas y calcular así la diferencia o error entre la profundidad real y la registrada por la ecosonda. De este modo se puede, o bien regular la velocidad de trasmisión del sonido por la ecosonda antes de realizar el estudio batimétrico, para minimizar dicho error, o bien, durante el postproceso, corregir los datos de la ecosonda para obtener la profundidad real. Este método de calibración se emplea cuando la zona de estudio no supera los 20 o 30 metros de profundidad.

Como método alternativo se puede emplear el perfilador de velocidad del sonido, que permite obtener la velocidad real de propagación del sonido, tanto en zonas someras como en zonas más profundas y calibrar así la ecosonda de nuevo antes de la campaña o bien corregir los datos en postproceso.

#### **5.2.3.3 DETERMINACIÓN DE ERRORES**

Existen otras fuentes de errores tales como:

- El **propio error** del GPS (decenas de cm y 0.05°)
- En la vertical, el propio **movimiento del barco** (balanceo y cabeceo)
- Factores condicionantes del medio: **salinidad, presión, temperatura**
- **Error instrumental**

Algunos errores son difíciles de controlar en la ecosonda, como es el caso de éste último que viene dado por el fabricante, el cual en las ecosondas digitales más modernas lo evalúan en 1cm.

Estos errores combinados entre si pueden dar, en las zonas de los extremos donde se está midiendo, unos errores de 1 o 1.5 metros, de tal manera que dicho instrumento se compone de varios subsistemas que permiten controlar la calidad del dato adquirido.

Una de las formas para subsanarlo es superponiendo áreas de trabajo ya medias y poder promediar los resultados. Esta acción se conoce como solape, es recomendable superponer las pasadas un 50%. (Ver apartado 7.1, figura 7.4)

Sin embargo hay otro tipo de errores como el **error del** *draft*, distancia entre la superficie del agua y la superficie interior del transductor, esta cara inferior es desde donde emite el pulso sónico y lo recibe de vuelta desde el fondo. Con el fin de que el transductor no emerja a la superficie con los cabeceos de la embarcación el *draft* mínimo suele ser de 0.5m. Esta distancia se impone en el momento del montaje del transductor en la embarcación, y se conoce como *draft estático*. Con la embarcación parada debemos aplicarle una corrección, se conoce como *draft dinámico*, que es la pérdida de la verticalidad del transductor que se produce cuando la embarcación navega y que se estima en 5cm.

De todas formas la corrección más importante es la de la velocidad del sonido, es necesario conocer el perfil de la velocidad del sonido desde la superficie hasta el fondo; pero también hay que tener en cuenta que la trayectoria del sonido desde la cara inferior del transductor hasta el fondo y vuelta no siempre es recta, ya que si el ángulo de incidencia de la trayectoria del sonido no es vertical a la capa de distinta temperatura o salinidad o al fondo se producirá una refracción y por lo tanto una trayectoria tortuosa.

## **5.3.- TÉCNICAS DE POSICIONAMIENTO**

La determinación de la posición para puntos de la superficie terrestre requiere el establecimiento de las coordenadas apropiadas en el sistema de referencia geodésico seleccionado (DATUM).

La realización de batimetrías por métodos tradicionales implica la dependencia de la embarcación sonda de las estaciones en tierra, ya que en todo momento deben verse. Sin embargo con el posicionamiento GPS no es obligatorio tener visual entre la embarcación y la estación.

Este último caso es el sistema que se ha aplicado al proyecto y que se desarrolla más adelante en el punto 7.4.-Posicionamiento de la embarcación.

#### **5.3.1 D.G.P.S (DIFERENCIAL GPS)**

Las distintas correcciones, calculadas en una estación de referencia de posición conocida, están aplicadas a la posición absoluta generada por un receptor stand-alone. Estas correcciones de código o de fase pueden ser transmitidas por radio o por teléfono móvil, cumpliendo con el protocolo RTCM y aplicadas en tiempo real o guardadas en la estación de referencia y aplicadas durante el post-proceso con el software adecuado.

#### **5.3.2. SISTEMAS ELECTROMAGNÉTICOS**

Las características que establecen los comportamientos de un sistema electrónico de navegación son:

- El alcance, que es la distancia máxima de las estaciones en las que puede ser útil emplearlo.

- La precisión y la exactitud con la que el sistema genera la posición de la nave, que se relaciona a los factores que deben ser apreciados durante el empleo, con el fin de conocer la confiabilidad de las posiciones.

### **5.3.3. SISTEMAS ACÚSTICOS**

Los sistemas de posicionamiento acústico fueron originalmente desarrollados en EEUU para apoyar los estudios de investigación submarinos en los años '60.

El posicionamiento acústico es capaz de dar una repetición posicional muy alta sobre un área limitada, hasta en distancias grandes de la costa. Para muchos usuarios la capacidad de repetición es más importante que la exactitud absoluta.

Los desarrollos de los GPS modernos, como el DGPS, WADGPS, y el RTKGPS pueden haber reducido el uso de los sistemas acústicos en áreas como las operaciones de levantamiento sísmicos y seguimientos sísmicos.

Por otra parte, en áreas donde la actividad solar puede causar interferencias al DGPS, un sistema acústico puede dar un refuerzo útil para el GPS.

## **5.3.4. TÉCNICAS ÓPTICAS**

Este tipo de métodos son los más habituales en los trabajos de draga, y en levantamiento de canal y puerto. La mayoría de ellos están en desuso debido al empleo de las técnicas de DGPS, sin embargo son aún válidos.

# **5.4.- SENSORES DE MOVIMIENTO. SISTEMAS INERCIALES**

El movimiento continuo al navegar provoca que existan desviaciones, por lo tanto se obtienen datos que no son fiables y es necesario corregirlos. Hasta ahora existía como única solución el sistema de compensación del oleaje basado en la medida de los movimientos mediante acelerómetros mecánicos. Eran ideales por su bajo coste pero su mayor desventaja es que necesitaban de continuas y complicadas calibraciones, y sus imprecisiones en maniobras combinadas. Por este propósito los sensores inerciales con un sensor de rumbo (usualmente un girocompás) o sensores inerciales con la integración de información GPS son usados para medir el comportamiento (balanceo, cabeceo y rumbo) de la nave de levantamiento.

El comportamiento de una nave consiste en tres rotaciones en los tres ejes ortogonales convencionales definidos para la nave. El sistema de coordenadas de la nave es definido de manera que el eje X apunta a estribor, el eje Y apunta a proa y el eje Z apunta hacia arriba.

- **Balanceo:** corresponde a la rotación en el eje Y

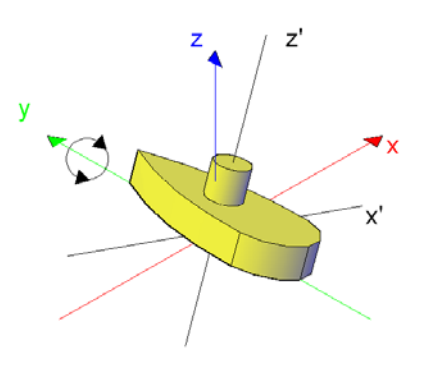

**Figura 5-13. Balanceo** 

- **Cabeceo:** corresponde a la rotación en el eje X

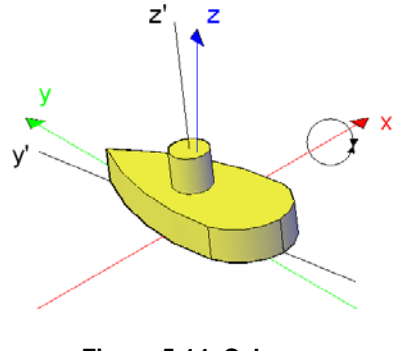

**Figura 5-14. Cabeceo** 

- **Rumbo:** corresponde a la rotación en el eje Z

.

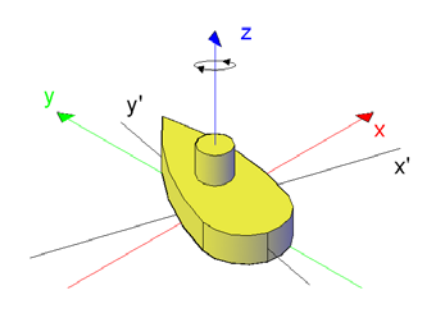

**Figura 5-15. Rumbo** 

En el proyecto se ha utilizado el girocompás y sensor de movimiento Octans III IXSEA, propiedad del Puerto de Barcelona. (Figura 5-16)

Este dispositivo determina el comportamiento y la orientación de la embarcación permitiendo la obtención de resultados de gran precisión, sin necesidad de complicadas calibraciones. Los movimientos y los datos son corregidos en tiempo real. El sensor OCTANS III incorpora una Unidad de Medida Inercial (IMU) compuesta por 3 compases giroscópicos de fibra óptica y 3 acelerómetros. La información que proporciona es Rumbo verdadero (heading), respecto al Norte geográfico, el cabeceo vertical del barco (pith), el balanceo lateral /roll), la altura del barco (heave), corresponde con la elevación debida al oleaje, el avance (surge) y el desplazamiento lateral (sway).

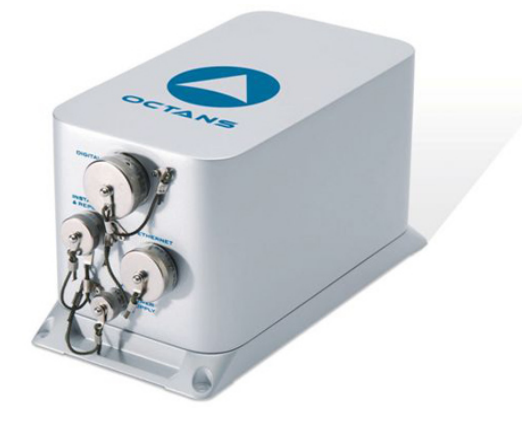

**Figura 5-16. Sensor Octans III** 

# **5.5. SISTEMAS INFORMÁTICOS. INTEGRACIÓN DE LOS SISTEMAS.**

Un aspecto muy importante que hay que trabajar en el proyecto, es la integración de todos los datos que se ha recogido de los diferentes sensores. Para realizar esta tarea se utiliza un software creado para este tipo de actividades.

El software escogido es *Hypack* con la ayuda del módulo *Hysweep*. Este programa proporciona todas las herramientas necesarias para completar los trabajos de levantamientos hidrográficos. Recoge datos monohaz, aplica correcciones a los sondeos, elimina los valores aberrantes, exporta datos a CAD, calcula cantidades de volumen, genera curvas de nivel, crea mosaicos de barrido lateral.

HYPACK es un software de adquisición de datos donde se gestionan la información que proporcionan todos los sensores (GPS, sistema inercial, ecosonda, velocidad del sonido, mareógrafo, etc.). Hysweep es un módulo opcional que utiliza Hypack para la calibración y la recopilación de datos de sonar multihaz.

El mayor inconveniente de los paquetes de software que proporcionan los fabricantes de multihaz, en general son muy potentes en lo que se refiere a la recopilación y edición de datos, pero son muy débiles cuando se trata de generar el producto final. Por esta razón, Hysweep al estar plenamente integrado en Hypack permite conseguir un producto final de garantías, incluyendo cálculos de volumen con los datos multihaz.

En el apartado 7 y 8 del proyecto se muestra como se ha trabajado con estos programas, con ilustraciones y explicaciones detalladas de todos los pasos que se han ido realizando. A continuación son resaltadas las principales funciones que se encuentran en estos software:

#### - **Software Hypack**

Sus herramientas de diseño ayudan a establecer los parámetros del geoide, importar archivos de fondo en formatos .dxf, .dgn, .s-57, .tiff, .MrSid. Poden configurarse los equipos hidrográficos como el usuario requiera, permite visualizar el estado de las conexiones existentes a tiempo real de los aparatos de sondeo con el software.

Por otro lado, ayuda a crear con gran facilidad y de forma manual las líneas de sondeo sobre un archivo de fondo que a la postre facilitarán la navegación del patrón. Si se requiere también puede diseñarse una matriz que cubrirá la zona de trabajo que se desee y se creará automáticamente las líneas previstas y perfiles de sección transversal de la zona. Crea superficies complejas en 3D para el dragado.

El programa HYPACK acepta la entrada de GPS, la gama de sistemas de azimut, ecosondas, magnetómetros, sistemas de telemetría de la marea, y otros sensores. Además, proporciona datos del posicionamiento de la embarcación.

HYPACK trabaja en RTK GPS para determinar las correcciones en tiempo real del nivel de agua (RTK Mareas) y también datos de posicionamiento. Permite compartir datos en tiempo real con otras aplicaciones.

Una aplicación del programa permite visualizar in situ el progreso de la batimetría y la posición sobre un modelo de superficie.

En la pantalla se visualiza información gráfica, el perfil de la determinación de la profundidad y el estado de los sensores. Permite también introducir manualmente las mareas, mareas RTK, ajustes entre estaciones de mareas y correcciones de la velocidad del sonido del agua.

En la edición de datos, a parte de las correcciones mencionadas anteriormente de marea, velocidad del sonido, edición y visualización gráfica de los resultados obtenidos con los diferentes sensores (GPS, ecosonda, sensor de movimiento, etc.), puede editarse rápidamente y revisar los puntos individualmente. También aplicar filtros para eliminar errores en los datos que se han obtenido con la ecosonda.

#### - **Software Hysweep**

El editor de multihaz HYSWEEP que se denomina MBMAX y correlaciona todos los registros de datos.

En el proceso de edición se distinguen 3 etapas. En la Etapa 1, el usuario puede revisar las líneas de navegación, oscilación vertical de paso-roll, la marea y la información sobre el perfil de velocidad. Las líneas de navegación pueden ser editadas, las correcciones pueden

aplicarse para eliminar la oscilación vertical de deriva, las mareas, si se requiere se pueden volver a calcular utilizando MAREAS RTK.

En la Etapa 2, el usuario puede examinar al detalle los perfiles tomados del fondo. Puede trabajar manualmente o aplicando filtros geométricos automatizados para eliminar los puntos más dudosos.

Finalmente, en la etapa 3, la edición se basa en los puntos agrupados en áreas. Los filtros estadísticos automatizados son aplicados sobre la base y distribuye los valores de z en cada celda. Es en esta etapa donde se puede guardar en XYZ, y realizar una reducción de puntos.

#### - **Funcionalidad de los programas Hypack y Hysweep.**

**Hypack Max:** Software para levantamientos hidrográficos, captura de datos y procesado de sondeos monohaz de una o dos frecuencias.

**Hysweep:** módulo para captura de datos multihaz, calibración, análisis y procesado. Las funciones del Hysweep:

- Proceso de calibración: determina errores de alineación del transductor y retrasos horarios del sistema.
- Filtrado del dato: Herramientas para analizar estadística y geométricamente los datos registrados.
- Edición manual.
- Corrección de marea y de velocidad del sonido.
- Permite comparación de datos monohaz y multihaz generando sumarios estadísticos.

# **6. PLANIFICACIÓN DE LOS TRABAJOS**

# **6.1. PUERTO DE BARCELONA. PRESENTACIÓN GENERAL.**

El evidente déficit de espacio e infraestructuras, es decir, la falta de superficie de explotación debido a la saturación del tráfico marítimo y terrestre, provocó la propuesta del plan de ampliación del Puerto (Plan Director, 1987) que tiene como finalidad la expansión del espacio portuario en el que se propuso un crecimiento hacia el sur con la desviación del río Llobregat y la creación de dos diques de abrigo, Este y Sur.

En el Puerto de Barcelona, en sus casi 600 años de historia, se han realizado tres grandes obras de ampliación de sus infraestructuras (dársenas, muelles y superficies terrestres) con las que se ha duplicado y configurado el puerto que actualmente se conoce cuyos datos técnicos aparecen en la tabla 6-1.

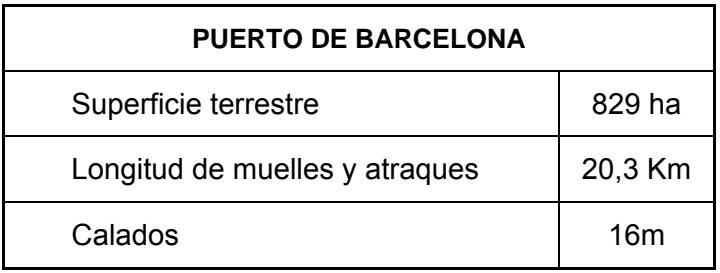

#### **Tabla 6-1. Datos técnicos del Puerto de Barcelona**

Actualmente, se está ejecutando la cuarta ampliación histórica (más grande que las anteriores), donde se localizará el futuro Muelle Prat envuelto por el ya acabado Dique Sur. Las batimetrías que se están realizando en esta zona tienen como finalidad el control de los movimientos de tierra que se van produciendo.

La Autoridad Portuaria dispone de unas características generales óptimas. Posee una entrada ancha y bien orientada que permanece siempre abierta, en cualquier condición meteorológica. Sus aguas se hallan perfectamente abrigadas y no existen mareas importantes. Aporta un apoyo logístico que cubre cualquier necesidad.

# **6.2.- UBICACIÓN DEL ÁREA DE ESTUDIO**

El Dique Sur ha sido la zona escogida para poner en práctica la realización del levantamiento batimétrico.

Al tratarse de una zona bastante amplia, sin tránsito de barcos y resguardada en aguas cerradas resulta un área cómoda tanto para la conducción del barco como para delimitar la franja de trabajo y de esta manera facilitar una buena captura de datos. Cabe destacar que debido a las obras que se están ejecutando nos encontramos con un área de un relieve significativo y que resulta interesante para el estudio.

El Puerto de Barcelona está encajado entre la nueva desembocadura del río Llobregat y el barrio de la Barceloneta.

Geográficamente el área de estudio se encuentra ubicada en:

Latitud: 41۫ 20' N Longitud: 2 10' E

El área escogida para estudiar tiene una dimensión de aproximadamente 21ha (210.000m<sup>2</sup>).

La zona del levantamiento, así como todo el Puerto de Barcelona, se clasifica dentro del orden establecido por la S-44 de Orden Especial para aguas internas (ver S-44, Anejos). Este tipo de orden se tiene en cuenta para aquellas áreas donde el mar es suficientemente poco profundo como para permitir que rasgos naturales o artificiales en el fondo marino constituyan una preocupación para el tráfico marítimo esperado que transite el área. La separación quilla-fondo se considera crítica.

## **6.3.- OBJETIVOS DEL LEVANTAMIENTO**

Para entender el objetivo de este proyecto, habría que exponer en que consisten los trabajos de ampliación del Puerto para los cuales se está realizando esta batimetría.

El gran auge turístico de la región ha hecho del Puerto de Barcelona el mayor del Mediterráneo en cruceros, y la fuerza industrial de la zona lo ha convertido en uno de los mayores puertos de mercancías al tener un acceso directo al centro de Barcelona y conexiones con los principales puertos del mundo. Por estas razones, en esta zona del Puerto descrita en el punto anterior en la que se desarrolla la propuesta, se han ejecutado las obras de la creación del nuevo Dique Sur, de una longitud aproximada de 4.895 metros, con el fin de crear una zona de aguas abrigadas que permita construir los futuros muelles.

Esta ampliación supone un crecimiento en la línea de atraque, superficie terrestre, nuevos accesos, nuevas conexiones, etc.

A día de hoy, finalizadas las obras de la construcción del Dique Sur, se están llevando a cabo las obras para la creación de los muelles (Figura 6-1).

Por último, por lo explicado anteriormente, el levantamiento forma parte de la campaña de batimetrías con el fin de controlar los movimientos de tierras, es decir, las motas de tierra que van avanzando y van ganando terreno al mar para vigilar los límites de los muelles (Figura 6-2).

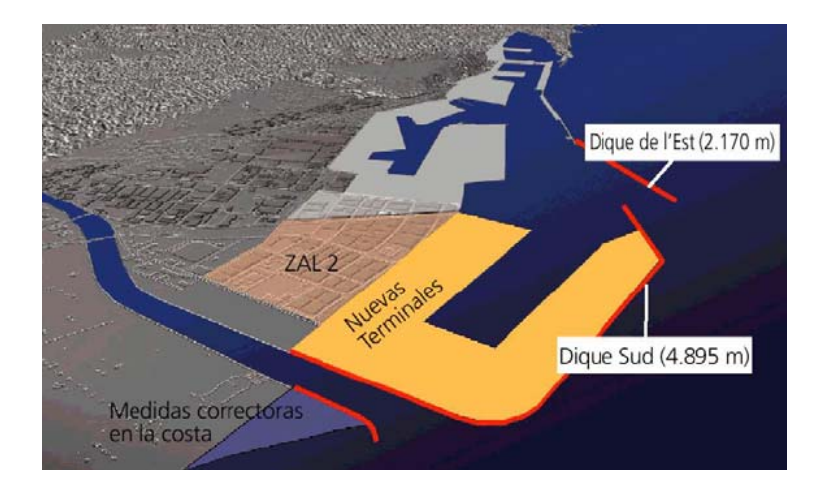

**Figura 6-1. Previsión del Puerto de Barcelona para el 2011.** 

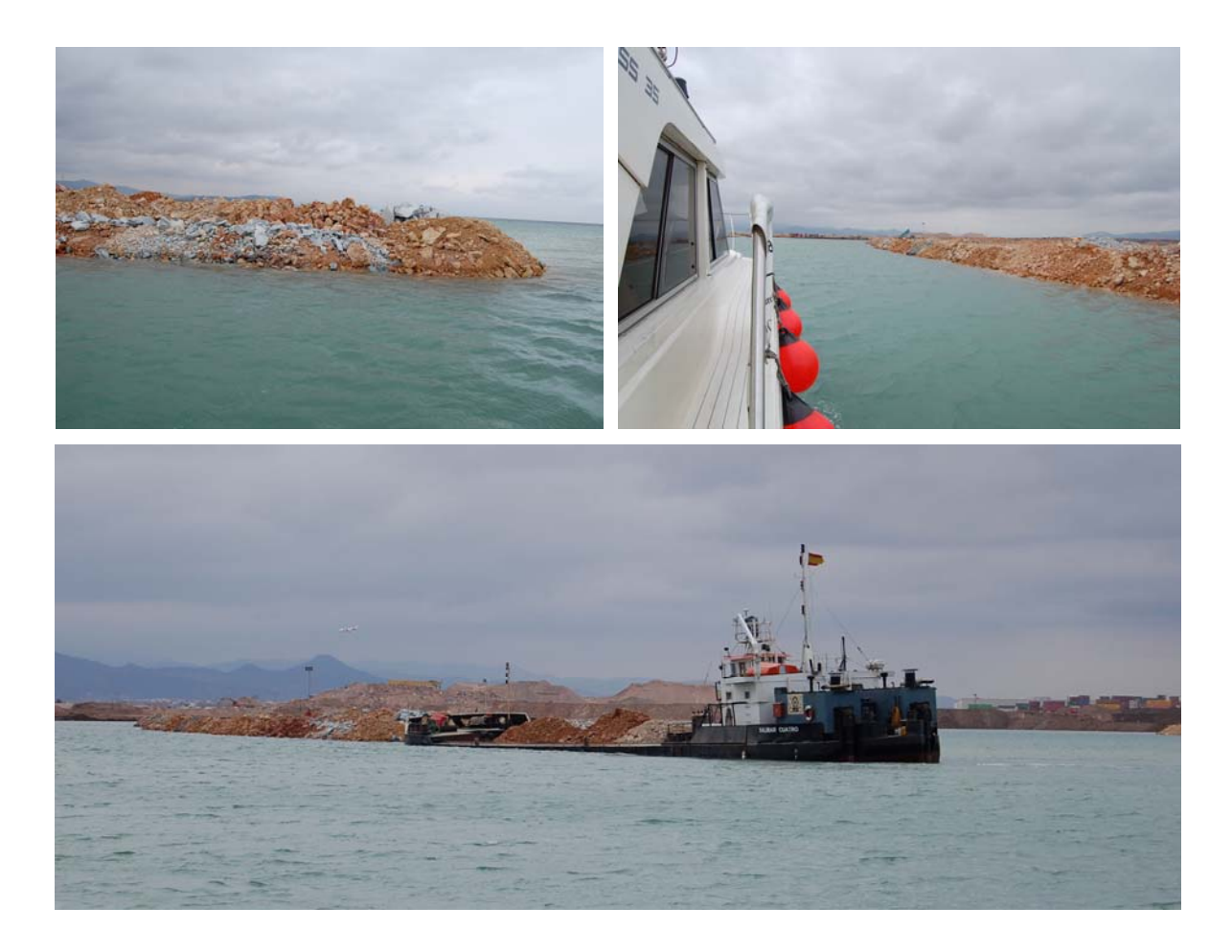

**Figura 6-2. Imágenes tomadas desde la embarcación durante la realización del levantamiento. En las dos primeras se observa el estado de la mota de tierra y en la tercera hay un gánguil posándose justo en frente de la mota preparado para descargar las tierras.** 

# **6.4.- RECURSOS**

## **6.4.1. MATERIALES (embarcación y equipo de sondeo)**

En la realización del trabajo de campo como en los trabajos de post-proceso de los datos, se han empleado los instrumentos que habitualmente utiliza el equipo de topografía del Puerto de Barcelona.

- **Equipos Hidrográficos y de Comunicaciones.**
- Sonda Sistema Multihaz, Seabeam 1185
- GPS Diferencial en RTK, Leica serie 530
- Sensor de movimiento/giroláser, OctansIII
- Sensor para la velocidad del sonido en el agua (perfilómetro), Digibar-Pro DB1200
- **Hardware y software para los sistemas automatizados de recolección y de Post-proceso.** 
	- HYPACK
	- HYSWEEP
	- Inroads
	- **Autocad**
	- -

#### **6.4.2. HUMANOS**

Para realizar los trabajos batimétricos en el barco, se ha requerido la participación y supervisión de personal cualificado en los siguientes campos:

- Navegación marítima  $\rightarrow$  Patrón y marinero
- Hidrografía → Hidrógrafo, especialista en el manejo de la ecosonda multihaz como supervisor del trabajo en campo.

# **6.5.- POSICIONAMIENTO DE LA EMBARCACIÓN**

El posicionamiento de la embarcación hidrográfica se consigue mediante un sistema de posicionamiento diferencial (DGPS), para obtener posición en tiempo real (RTK).

Es necesario disponer de dos receptores, uno de ellos conocido como "base", que se sitúa en un punto de coordenadas conocidas (Figura 6-4) y el segundo llamado "receptor móvil" ubicado a bordo del barco.

 Al conocer las coordenadas del receptor base se calcula la distancia entre ésta y los satélites, suponiendo que la emisión se propaga a la velocidad de la luz en el vacío se obtiene el tiempo teórico de tránsito entre el momento de la emisión y la recepción de dicha señal. Comparando este tiempo con el que realmente tarda la señal en recorrer esa distancia puede obtenerse el error producido en la propagación y que sirve para corregir las señales que llegan a los receptores móviles.

La señal satelital diferencial provee correcciones válidas por encima de una larga área, aplicables a cualquier localidad dentro de la zona de visibilidad de los satélites. Estas correcciones son constantemente actualizadas, en todo el movimiento del receptor alrededor de la cobertura de los satélites, dando correcciones más precisas.

El sistema de posicionamiento satelital GPS con el que trabaja el Servicio Hidrográfico del Puerto de Barcelona incorporado en el sistema de ecosonda multihaz está compuesto por un receptor GPS Leica 500 configurado en modo RTK y conectado mediante radio a la estación de referencia situada en el puerto.

El proceso sobre el posicionamiento de la embarcación se lleva a cabo de la siguiente manera: el receptor base se encarga de enviar la información sobre la posición corregida, que recibe del receptor móvil ubicado en la cubierta del barco, facilitando que el hidrógrafo y el patrón de la embarcación observen en tiempo real donde se localiza el barco en todo momento.

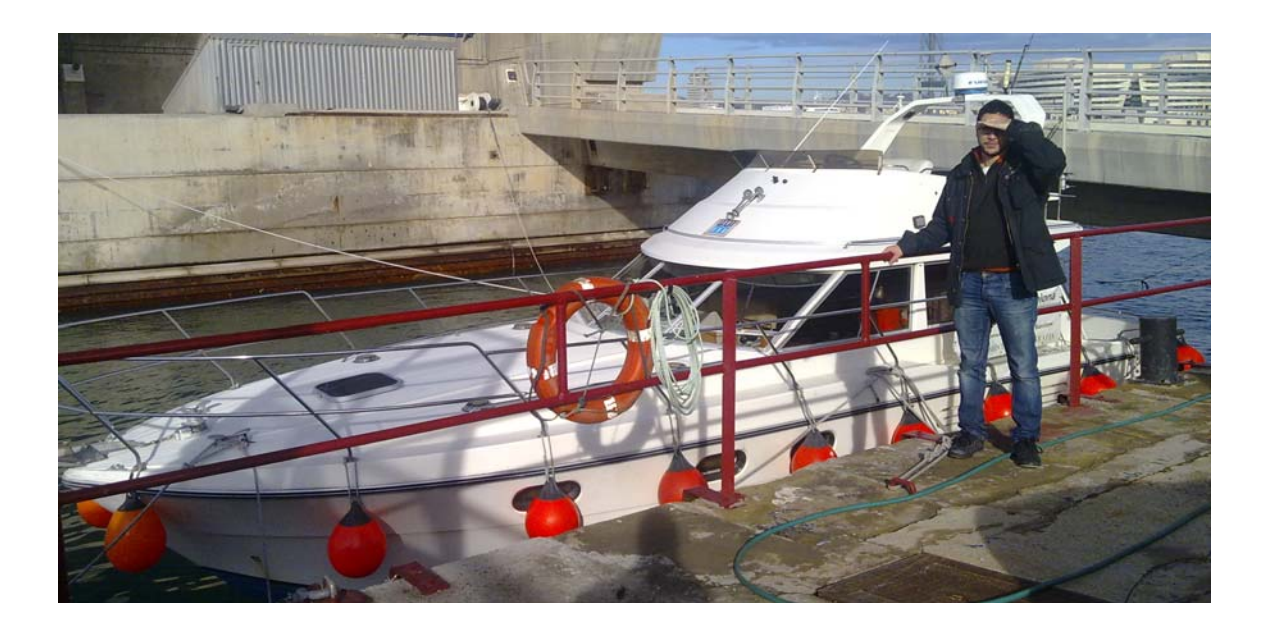

**Figura 6-3. Embarcación que utiliza el Puerto de Barcelona.** 

# **6.5.1.- ESTACIÓN DE REFERÉNCIA**

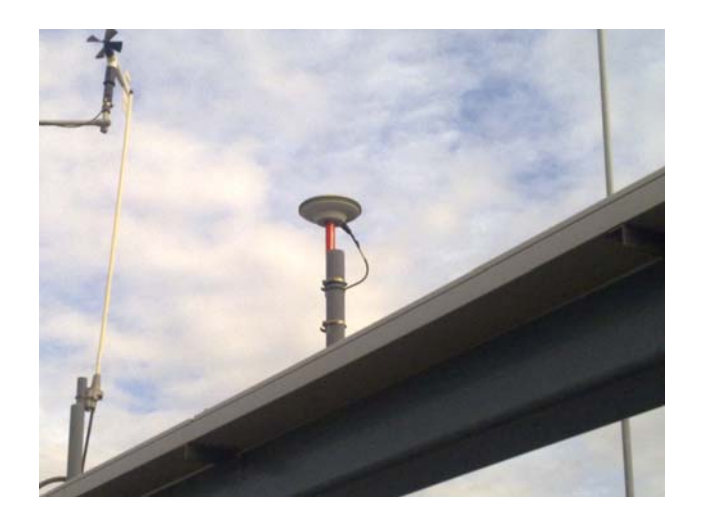

**Figura 6-4. Estación de referencia GPS.**

La estación de referencia GPS se localiza en la nueva torre de control del Puerto de Barcelona situada en el muelle de inflamables. Está formada por un sensor de Leica Geosystems GRX1200 GG Pro y una antena AX1202 GG, capaz de realizar un seguimiento constante de las constelaciones NAVSTAR y GLONASS así como de la constelación GALILEO.

Este sensor es gobernado mediante el software Leica SPIDER, instalado en las propias oficinas del World Trade Center de Barcelona. Este software permite al usuario, configurar y realizar procesos de mantenimiento del sensor sin tener que desplazarse a la torre de prácticos.

La ubicación de la estación de referencia Leica en la torre de control es también particularmente adecuada debido a la proximidad del mareógrafo colocado a escasos 50 metros de la torre de prácticos. Todo este sistema integrado, de estación de referencia GPS más el mareógrafo, posibilita que los trabajadores del puerto tengan cubiertas tanto las necesidades de posicionamiento para la topografía terrestre como para la topografía hidrográfica.

Gracias a esta estación de referencia Leica Geosystems, el Institut Cartogràfic de Catalunya dispone también de datos crudos en este nuevo punto situado en primera línea de mar, ampliando así el servicio que ofrece a los usuarios conectados a la red pública de estaciones de referencia en dicha comunidad.

# **7. TRABAJO DE CAMPO**

# **7.1.- PLANIFICACIÓN DETALLADA DEL LEVANTAMIENTO**

Una vez se conoce el objetivo para el cual serán utilizados los datos de la batimetría que se van a registrar, es conveniente hacer una planificación detallada del levantamiento. Se deben organizar las tareas para poder reducir el tiempo total y de este modo alcanzar el objetivo.

En un área de trabajo, como la zona del Puerto de Barcelona, se producen transformaciones topográficas importantes debido a las diferentes obras que se van ejecutando. Por esta razón, el topógrafo hidrográfico debe estar siempre informado de las últimas actualizaciones cartográficas que se vayan produciendo en la zona (Figura 7-1), Se le facilitan planos tanto en formato papel como en formato digital con los que pueda delimitar el área del levantamiento.

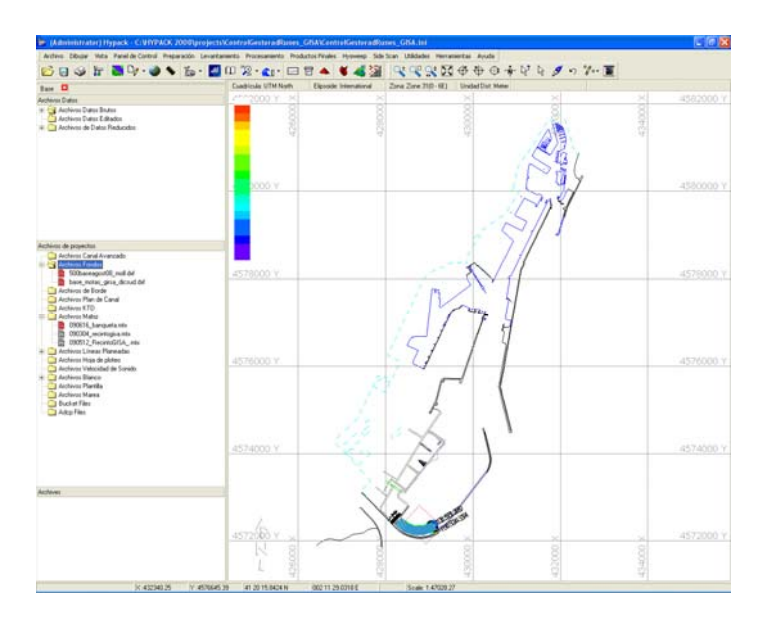

**Figura 7-1.Cartografía base del Puerto de Barcelona**

Cuando se conoce la superficie que abarca el sondeo, se crea una matriz de cobertura con la ayuda del software (Figura 7-2). Dentro de la matriz, se dibuja unas líneas de sondeo paralelas entre ellas (Figura 7-3), donde la equidistancia que las separa está en función de la profundidad de la zona. La distancia entre líneas se reduce cuando la profundidad va

incrementando y al contrario. Estas líneas a su vez le sirven de orientación al patrón para navegar.

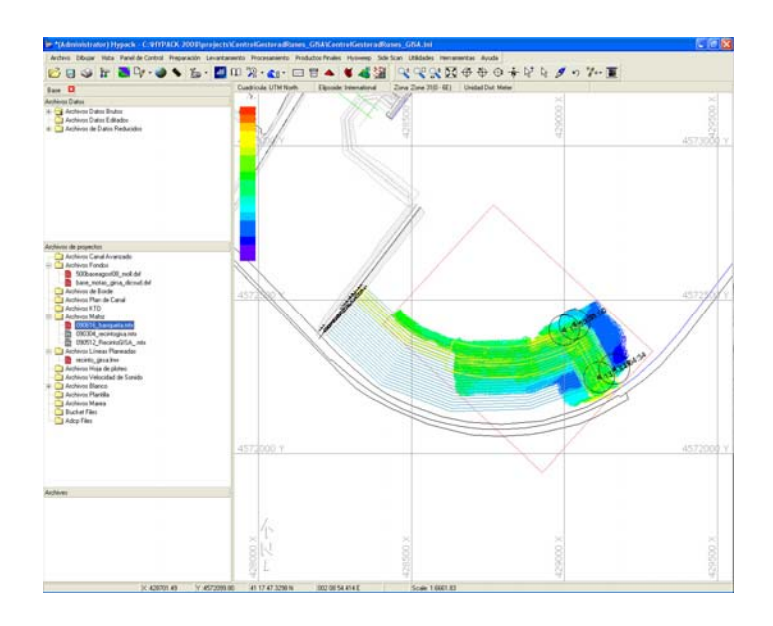

**Figura 7-2. Creación de la matriz de cobertura** 

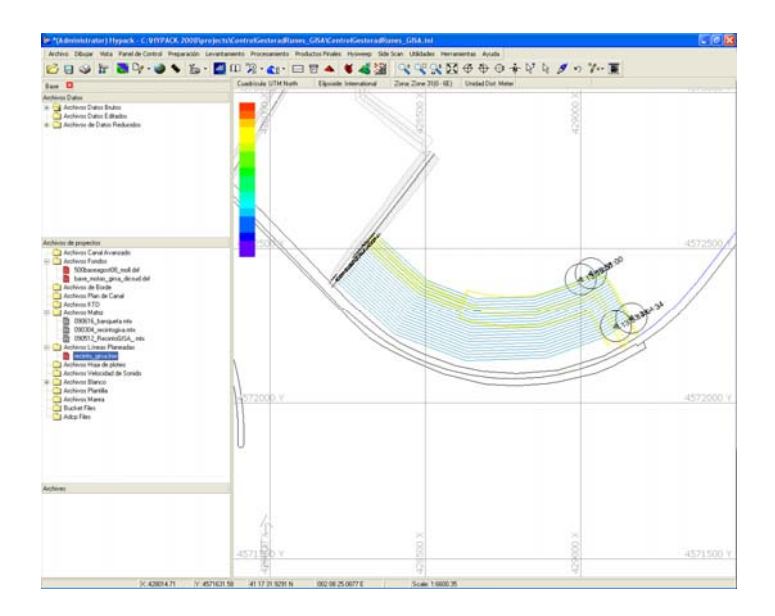

**Figura 7-3. Creación de líneas de sondeo.**

El solape es uno de los puntos importantes a tener en cuenta en la realización de un levantamiento. Cuando el ángulo de la sonda está muy abierto se generan errores en los extremos, aumenta la refracción y el error de propagación, para evitar esto lo que se hace es recubrir un 50% de esa pasada con la siguiente. (Figura 7-4)

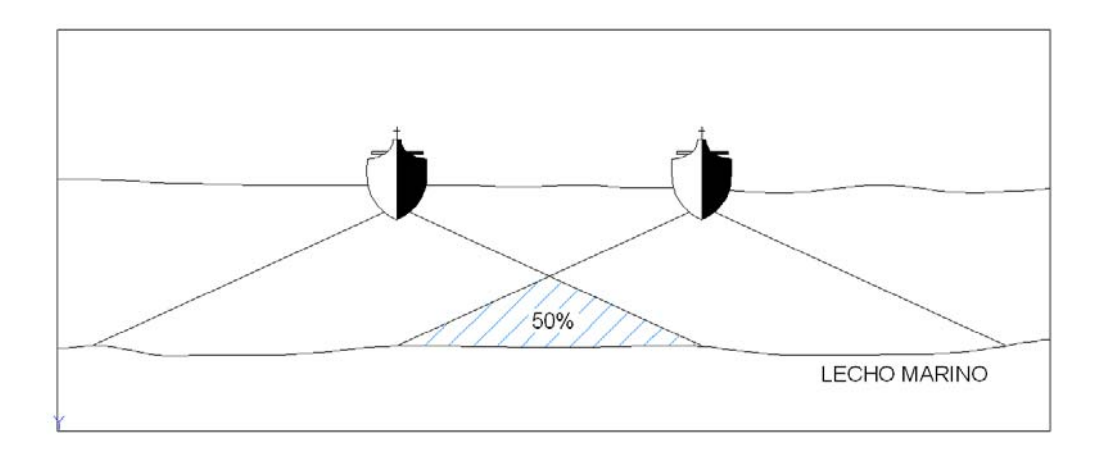

**Figura 7-4. Solape del 50% entre dos pasadas consecutivas.** 

Al final, después de evaluar el tamaño de las tareas se estima un tiempo aproximado de navegación.

# **7.2.- PUESTA EN MARCHA DEL SISTEMA**

En primer lugar al subir a la embarcación se pone en marcha el equipo de alimentación para conseguir corriente, esto hace que se inicialice automáticamente el Giroláser Octans III (sensor de movimiento) y se espera que los datos de balanceo (rolido, cabeceo, rumbo) estén estabilizados (Figura 7-5).

 A continuación se pone en marcha la Sonda Seabeam1185, el PC y el dispositivo GPS (Figura 7-6). A través de un software de navegación (Hypack), se integran todos estos sensores.

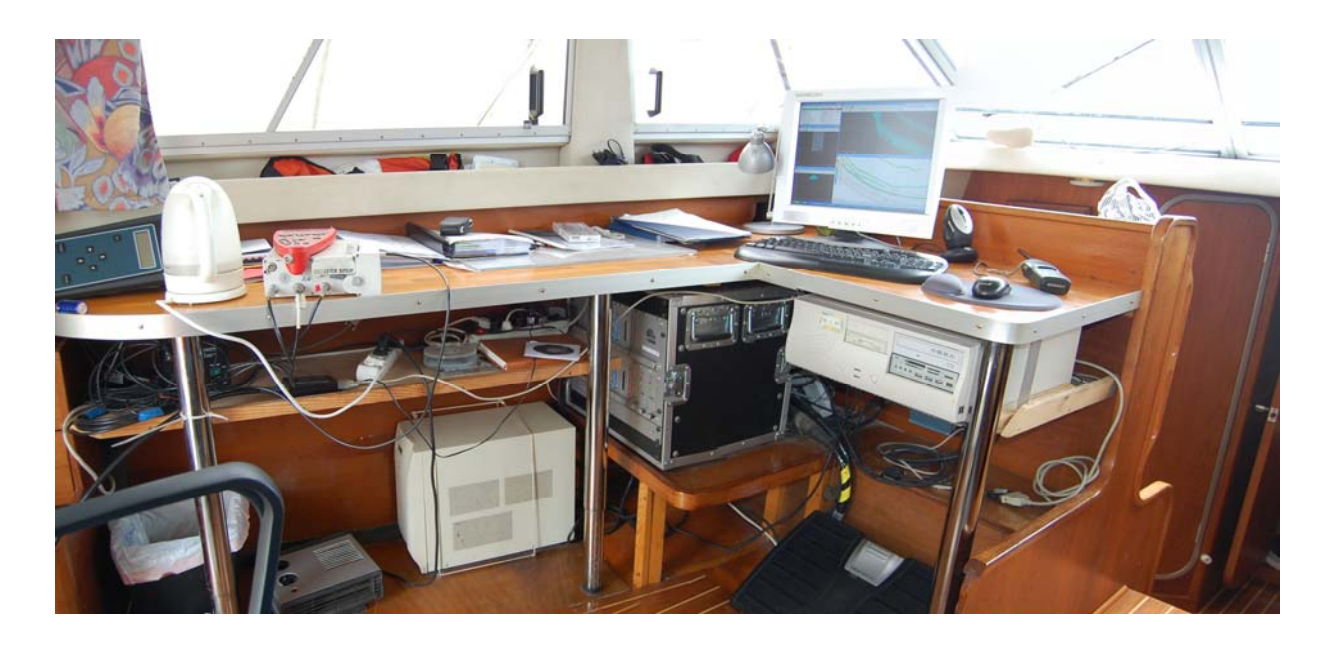

**Figura 7-5. Fotografía del soporte informático y de los Equipos Hidrográficos montados a bordo de la embarcación.** 

Cuando el ordenador esté en funcionamiento se inicia el programa Hydrostar, con él se seleccionan las opciones de sondeo.

Tal y como se muestra en la Figura 7-6, se visualiza el estado de la sonda. Donde aparece la profundidad media del barrido actual, la apertura del haz escogida, el tiempo que lleva encendida la sonda en UTC, el intervalo de tiempo en hacer un barrido, la potencia acústica, una velocidad del sonido que te da la sonda por defecto, entre otros. También aparece una representación raster en tiempo real del fondo por colores y una ventana de barridos sucesivos.

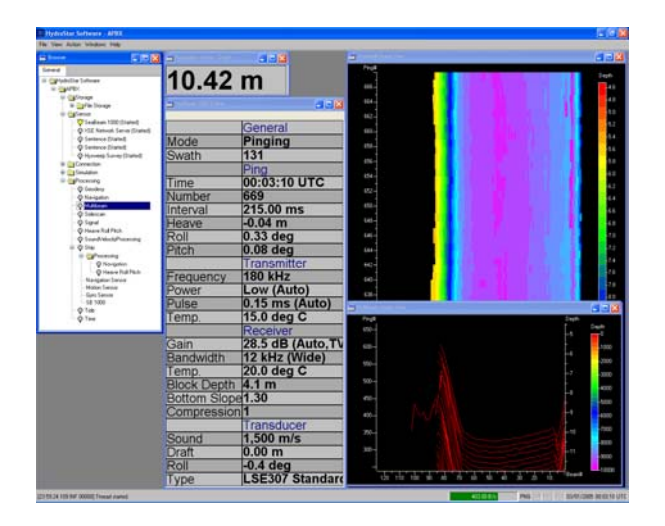

**Figura 7-6. Hydrostar. En la imagen se visualiza la información que da la sonda.** 

| $\mathcal{L}$<br>Æ          |      | A        |       | <b>OIXSEA</b>     |            |       | Bu<br>4<br>$\mathbb{B}$                      |  |
|-----------------------------|------|----------|-------|-------------------|------------|-------|----------------------------------------------|--|
| Heading                     |      | 209.98 ° |       |                   |            |       | <sup>⊣</sup> Manual Latitude<br>Manual Speed |  |
| Roll                        |      | 0.52°    |       |                   |            |       |                                              |  |
| Pitch                       |      | $-0.00$  |       |                   | Ni 081 TEL |       |                                              |  |
| Heave                       |      | $-0.00m$ |       | 230<br>220<br>210 | 200        |       |                                              |  |
|                             |      |          |       | Heading           |            |       |                                              |  |
| $280.0 -$<br>€<br>$140.0 -$ | 95.0 | 97.5     | 100.0 | 102.5             | 105.0      | 107.5 | 110.0                                        |  |
|                             |      |          |       | Rell              |            |       |                                              |  |
| Roll (*                     | 95.0 | 97.5     | 100.0 | 102.5             | 105.0      | 107.5 | 110.0                                        |  |
|                             |      |          |       | Pitch             |            |       |                                              |  |
| Pitch (")                   | 95.0 | 97.5     | 100.0 | 102.5<br>Heave    | 105.0      | 107.6 | 110.0                                        |  |
| $0.5 -$<br>Ē<br>m           |      |          |       |                   |            |       |                                              |  |
| $-0.5$                      | 05.0 | 07.5     | 100.0 | 102.6<br>Time(s)  | 105.0      | 107.6 | 110.0                                        |  |
| □<br>Download progress :    |      |          |       |                   |            |       |                                              |  |

**Figura 7-7. Repetidor del Giroláser OctansIII.** 

La imagen anterior (Figura 7-7) permite comprobar el estado del sensor de movimiento en tiempo real y consultar la información numéricamente y gráficamente. Cuando el repetidor muestra en color blanco los datos de balanceo significa que están estabilizados, de lo contrario se verán en rojo.

# **7.3.- ADQUISICIÓN DE LOS DATOS DE MAREAS**

En el barco, los datos de marea se reciben en tiempo real por radio modem, utilizando Hyper Terminal (Figura 7-8). Éste es el software que recoge directamente los datos que emite el mareógrafo y es el que se encarga de transformarlos en un formato compatible para Hypack.

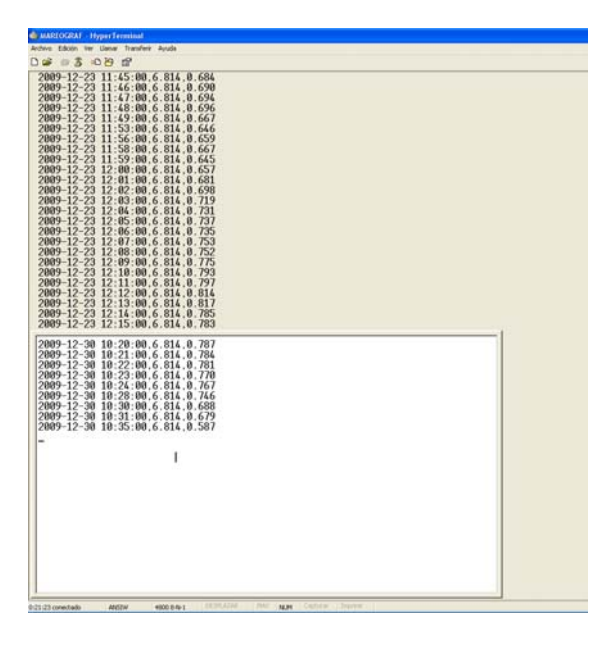

**Figura 7-8. Frecuencias recibidas de marea en tiempo real por radio modem. Hyper Terminal.** 

A continuación, se inicia el programa Hypack y con él la tabla de mareas, se introduce la marea manualmente y se modifican los datos recién obtenidos aumentándolos +0,21m, que es la diferencia entre la cota 0 del Puerto de Barcelona y el nivel medio del mar en Alicante. Con este archivo de corrección de mareas se consigue una línea de flotación de referencia.

En el caso de que no se recibieran los datos de marea, hay que acercarse con la embarcación al mareógrafo del Puerto hasta recibirlos. Uno de los motivos más habituales por el cual no se reciben esos datos, es el de un tráfico muy denso en el muelle, ya que tantas embarcaciones emitiendo por radio pueden interferir en la recepción.

Si no se consiguieran de ningún modo los datos a través del mareógrafo pueden obtenerse mediante lnternet, en la página web (http://www.puertos.es/es/oceanografia\_y\_meteorologia/redes\_de\_medida/index.html) del mareógrafo de Barcelona correspondientes al día de sondeo para el intervalo horario de trabajo.

# **7.4.- VELOCIDAD DEL SONIDO DEL AGUA**

Al llegar al área de trabajo se lanza el perfilómetro (Figura 7-9). Hay que recordar que el sensor de velocidad del sonido del agua permite determinar la variación de velocidad de transmisión del sonido en el mar (apartado 5.2.2).

En el proceso de lanzamiento se introduce el perfilómetro 1m por debajo de la línea de flotación para estabilizar el sensor de presión y después se deja caer a una profundidad igual o superior a la zona de trabajo.

Es conveniente medir la velocidad cada 2h ya que puede haber corrientes, materiales en suspensión o variaciones térmicas.

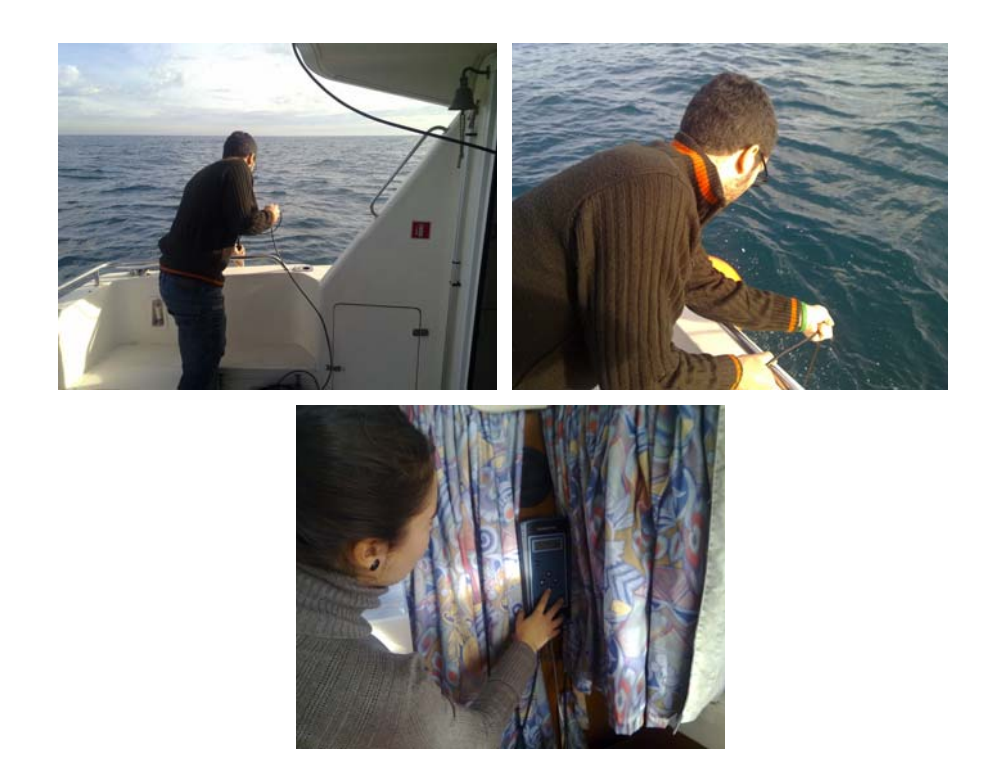

**Figura 7-9. A continuación se muestra el procedimiento del lanzamiento el Perfilómetro (sensor de velocidad del sonido del agua).** 

Los datos obtenidos por el perfilómetro se registran en la libreta electrónica llamada Digibar. El programa Hypack se encarga de importar estos datos. (Figura 7-10)

Se obtiene un perfil completo inmediato de la velocidad del sonido en toda la columna de agua. Este perfil completo es utilizado antes del sondeo para la eficacia del *beamformer,*  calidad en la formación del haz. Posteriormente, en el post-proceso se vuelve a aplicar.

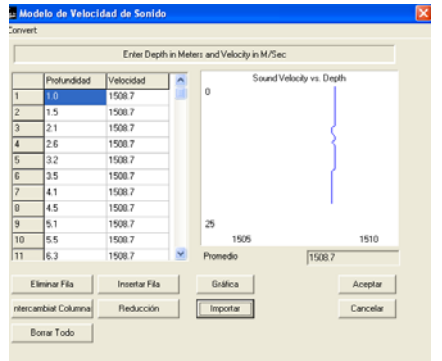

**Figura 7-10. Importación del perfil de velocidad del sonido** 

## **7.5.- RUTINA DE SONDEO**

La figura 7-11 ofrece una visión general de la rutina de sondeo vista desde la posición del operador de abordo. La parte izquierda de la imagen es visualizada por el topógrafo mientras que la parte derecha por el patrón del barco.

Durante el levantamiento el topógrafo con la ayuda del software Hysweep supervisa toda la información que va adquiriendo la ecosonda. Puede comprobar en tiempo real todos los parámetros que estabilizan la sonda durante la batimetría, como se observa en la parte superior izquierda de la imagen (profundidad, corrección de marea, oleaje, balanceo cabeceo, rumbo…). Más abajo hay un mapa de colores que muestra la profundidad del fondo marino seguido de otro que muestra una presentación de los barridos en 3D. También aparece un perfil transversal donde se representan los haces junto con los metros de cobertura en ese instante.

Por último, el topógrafo al igual que el patrón visualizan una pantalla donde se ven las líneas de sondeo sobre la cartografía base y en ellas el rumbo de la embarcación en tiempo real con su mapa de colores, que representan las profundidades.

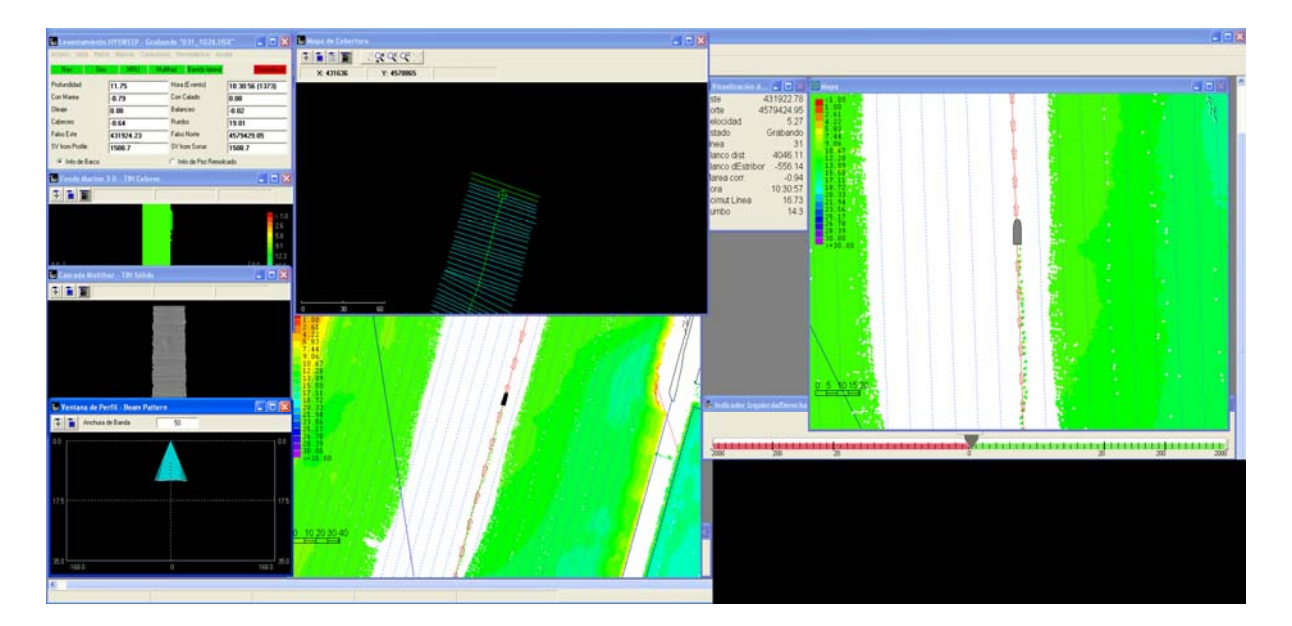

**Figura 7-11. Rutina del sondeo** 

# **8. TRABAJO DE GABINETE**

# **8.1.- POST-PROCESO**

Hysweep Multibeam MAX (editor de multihaz) es el software elegido para post-procesar los datos tomados en el levantamiento batimétrico. Se le aplicarán a estos datos crudos una serie de filtros y reducciones para obtener datos corregidos de calidad.

En primer lugar, se abre el catálogo de líneas almacenadas durante el trabajo de campo y después se seleccionan todas las líneas de navegación.

En segundo lugar, se localizan los archivos de las correcciones de navegación de marea y de velocidad del sonido (*Figura 8-1)* que se crearon en la adquisición de datos y se aplican a todo el catálogo. En este caso sólo se registró una velocidad del sonido, pero si se tuvieran dos o incluso tres perfiles, se podría elegir para cada línea un perfil distinto.

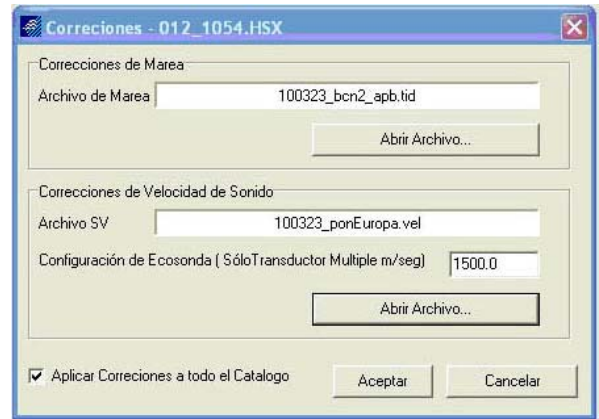

**Figura 8-1. Correcciones. Archivo de marea y archivo de velocidad del sonido.** 

Por último, los parámetros de lectura o parámetros de calibración son información de configuración de los dispositivos que se integran. Estas configuraciones están hechas por defecto del fabricante pero se pueden ajustar según las necesidades del usuario.

En la pestaña *Selecciones* (Figura 8-2), seleccionar los dispositivos a utilizar para la navegación. Seabeam aporta los datos de la propia sonda e información del sistema inercial integrado, mientras que Hypack proporciona los datos del mareógrafo, rumbo y navegación.

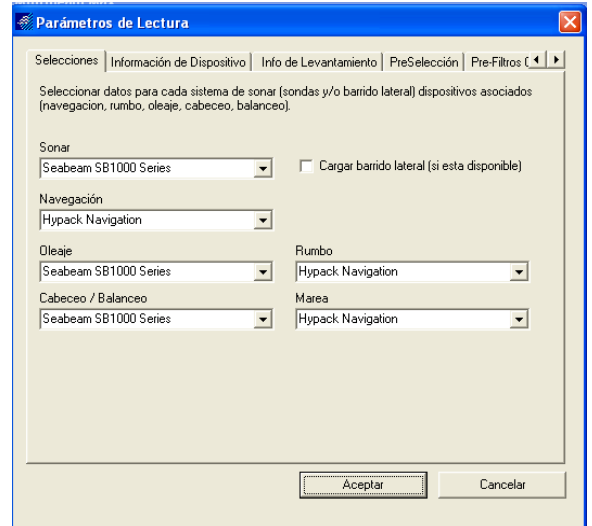

**Figura 8-2. Parámetros de lectura. Selección de dispositivas.** 

En la siguiente pestaña se puede ver o modificar la configuración para cada transductor (Figura 8-3) y los desplazamientos con los que se configuraron los hardware con respecto a las coordenadas 0,0 de la embarcación.

| Parámetros de Lectura                                                                                                    |                                                                                                    | Parámetros de Lectura   | [x]                                                                                                    |                                                                                                    |                                                                                    |  |
|----------------------------------------------------------------------------------------------------|----------------------------------------------------------------------------------------------------|-------------------------|----------------------------------------------------------------------------------------------------|----------------------------------------------------------------------------------------------------|------------------------------------------------------------------------------------|--|
| Selecciones Información de Dispositivo   Info de Levantamiento   PreSelección   Pre-Filtros (1   1<br>Seabeam SB1000 Series<br>$\blacksquare$<br>Capacidades<br>$\Gamma$ Posicion<br>$\Gamma$ Bumbo<br>$\nabla$ Oleaje<br><b>▽</b> Cabeceo / Balanceo<br>Multihaz<br>□ Cabezal Multiple<br><b>▽</b> Barrido lateral<br>$\Gamma$ Marea<br>$\Box$ En columna | Desplazamientos<br>Cabeza de Sonar 1<br>$\blacktriangledown$<br>Estribor<br>0.26<br>Proa<br>0.00<br>Vertical<br>0.71<br>Guiñada<br>0.00<br>Cabeceo<br>0.80<br>Balanceo<br>0.00<br>latencia<br>0.00 | $\overline{\mathsf{x}}$ | Selecciones Información de Dispositivo   Info de Levantamiento   PreSelección   Pre-Filtros ( 4   1<br>Seabeam SB1000 Series<br>$\overline{\phantom{a}}$<br>Capacidades<br>$\Gamma$ Posicion<br>$\Box$ Rumbo<br>$\nabla$ Oleaje<br><b>▽</b> Cabeceo / Balanceo<br>Multihaz<br>Cabezal Multiple<br><b>▽</b> Barrido lateral<br>$\Gamma$ Marea<br>$\Box$ En columna | Desplazamientos<br>Cabeza de Sonar 2<br>Estribor<br>Proa<br>Vertical<br>Guiñada<br>Cabeceo<br>Balanceo<br>latencia | $\blacktriangledown$<br>$-0.26$<br>0.00<br>0.71<br>0.00<br>$-3.00$<br>0.00<br>0.00 |  |
|                                                                                                    | Cancelar<br>Aceptar                                                                                                    |                         |                                                                                                    | Aceptar                                                                                                    | Cancelar                                                                           |  |

**Figura 8-3. Parámetros de lectura. Configuración de los transductores.** 

En las opciones del GPS, ventana de *Pre-filtro* (Figura 8-4), se omiten las posiciones GPS y se permite la entrada de datos de mareas del GPS en RTK modo 4, se indica un número mínimo de satélites para conseguir una posición fiable, toda la información que provenga de un número de satélites inferior al establecido se omite. En cuanto a la máxima HDOP, si lo registrado es más que el número especificado también de descartará.

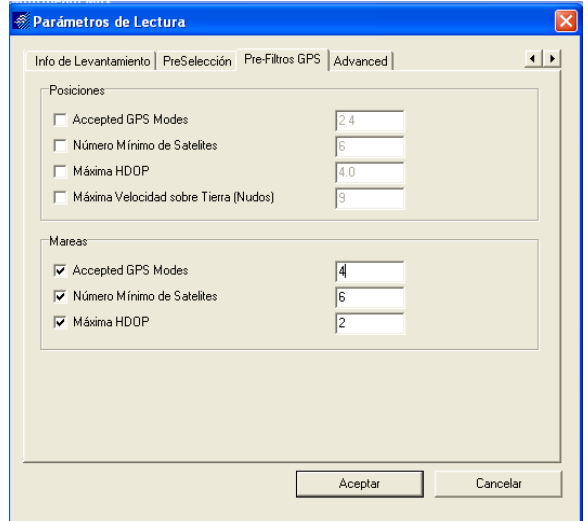

**Figura 8-4. Parámetros de lectura. Opciones de Pre-filtros GPS.**

Las opciones de RTK GPS, pestaña *Advanced* (Figura 8-5), permiten aceptar u omitir los datos de marea en RTK. En este caso se omiten debido a que ya se recogen los datos de marea a través del mareógrafo con Hyper Terminal.

Las opciones MRU permiten especificar la información del sensor de movimiento (MRU). Se selecciona la opción de suavizar la curva oleaje con un promedio de 12 segundos.

Por último, en el sonar se fija el número de haces totales siendo éste de 126.

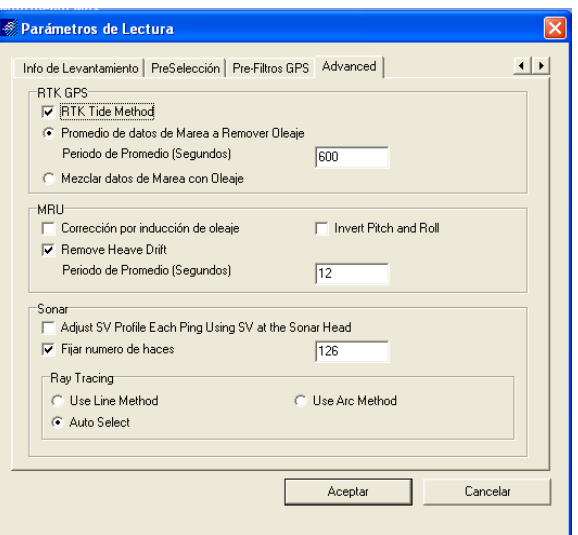

**Figura 8-5. Parámetros de lectura. Pestaña advanced.** 

Llegados a este punto se diferencian tres etapas dentro del post-proceso.

**Etapa 1**. En esta etapa se validan todos los datos de las correcciones cargados al principio de este apartado. Se obtiene una visualización de forma gráfica y numérica los perfiles de velocidad del sonido, mareas, oleajes, cabeceo y balanceo, con una planta del levantamiento para situarnos en cada línea de navegación. Una vez se hayan comprobado estas correcciones se le aplican a las líneas y se transforman los datos crudos a corregidos. (Figura 8-6)

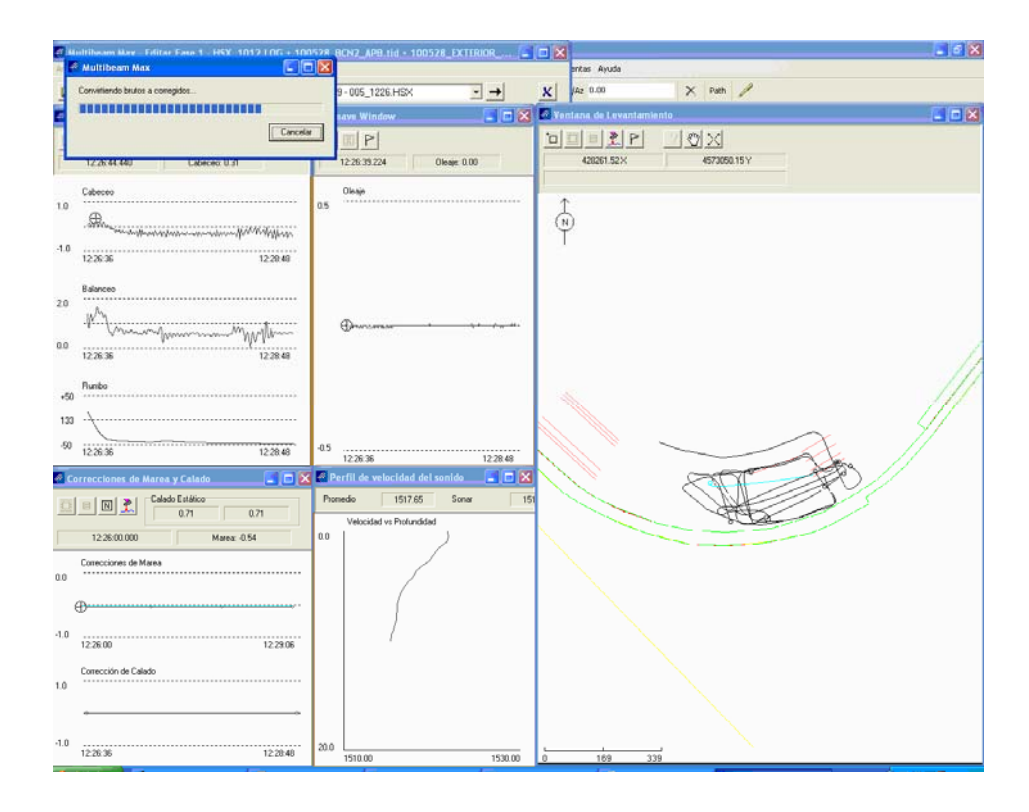

**Figura 8-6. Vista general de todas las ventanas. Arriba a la izquierda, el proceso de conversión.** 

A continuación se muestran unas imágenes (Figura 8-7, 8-8, 8-9 y 8-10) con la información de las correcciones mencionadas en el párrafo anterior.

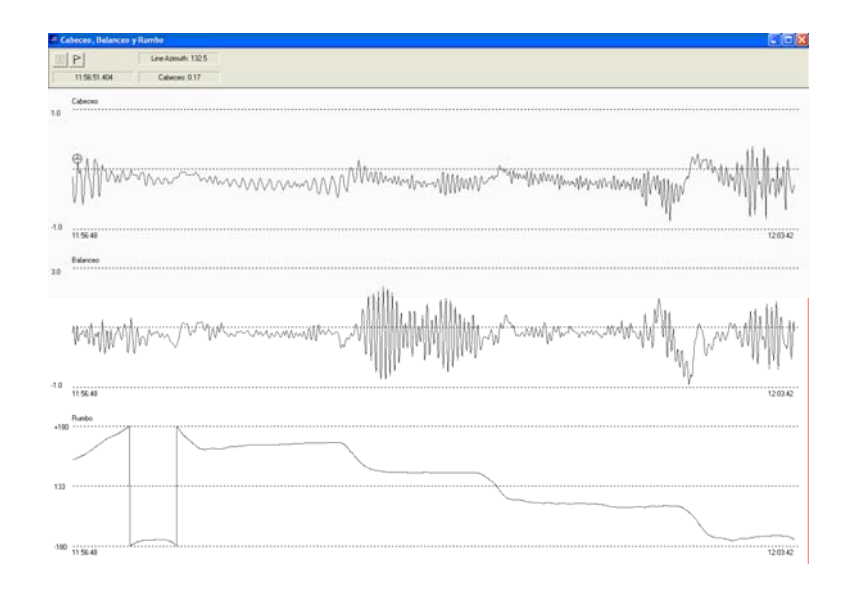

**Figura 8-7. Cabeceo, balanceo y rumbo.** 

|        | <b>Heave Window</b>                                                                                   |
|--------|----------------------------------------------------------------------------------------------------|
|        | 図P<br>11:57:00.900<br>Oleaje: 0.03                                                                    |
|        | Oleaje                                                                                                |
| 0.5    | لسمعه بسيست سمايا<br>AAAhnm<br><del>ா மாபா</del> தியி <sup>த்த</sup> ாக்கா<br>WWWANT<br><b>VIGHTY</b> |
| $-0.5$ | 11:56:48<br>12:03:42                                                                                  |

**Figura 8-8. Oleaje.** 

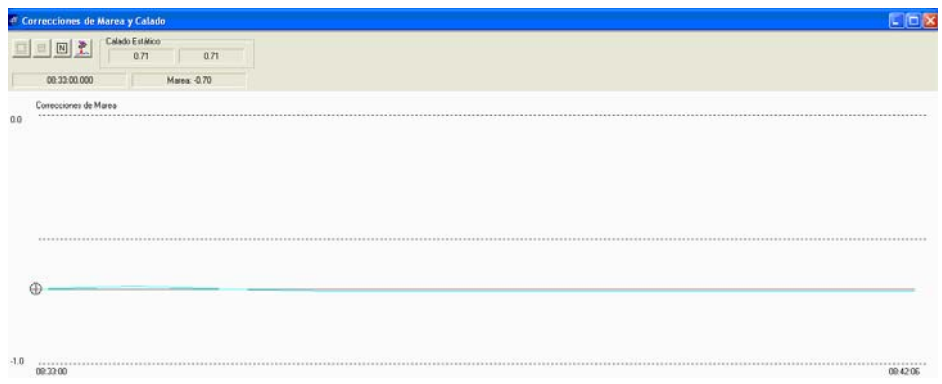

**Figura 8-9. Marea. En negro se muestra la marea corregida por el mareógrafo y en cian los datos de marea recibidos del GPS RTK. Se observan oscilaciones en el perfil del GPS ya que éste no está filtrado.**

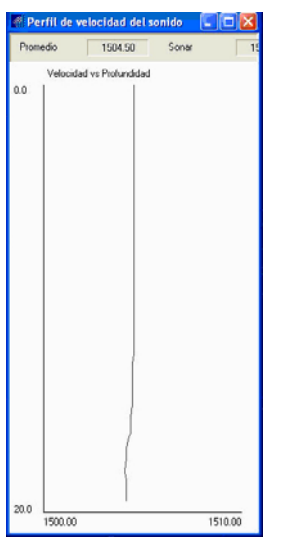

**Figura 8-10.Velocidad del sonido.** 

**Etapa 2.** Edición de barridos. En esta etapa se le aplica un filtro a los barridos, primero de forma automática y después manual. Este filtro automático, llamado *beamformer* (unidad de formación del haz)*,* consigue desechar los haces que no pasen un límite de calidad. Este límite de calidad viene dado por el fabricante, es un parámetro que evalúa de 0 a 9 la calidad de formación óptima del haz. El límite en este caso es de 8.

Existen otras opciones de filtrado que se utilizan en el caso que el usuario lo considere necesario como por ejemplo, *límite ángulo a babor y a estribor*, es posible limitar la ocupación del barrido reduciendo el ángulo del haz y de este modo eliminar información de los extremos. También se puede encontrar otros filtros como *límite de picos, intensidad, puntos altos y bajos*, etc. (Figura 8-11)

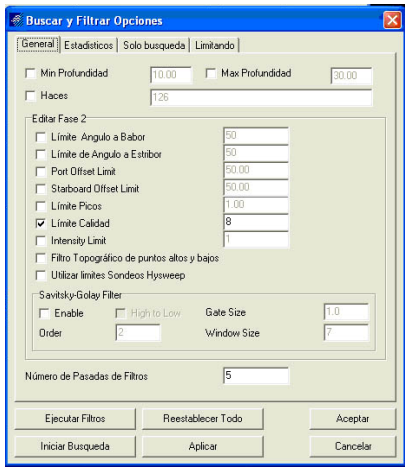

**Figura 8-11. Ventana de opciones de filtrado. Límite de calidad 8.** 

Al aplicar el filtro anterior (*beamformer*), los barridos aparecen en la pantalla con unas cruces amarillas, éstas son las formaciones de los haces que no pasan éste filtro. (Figura 8- 12)

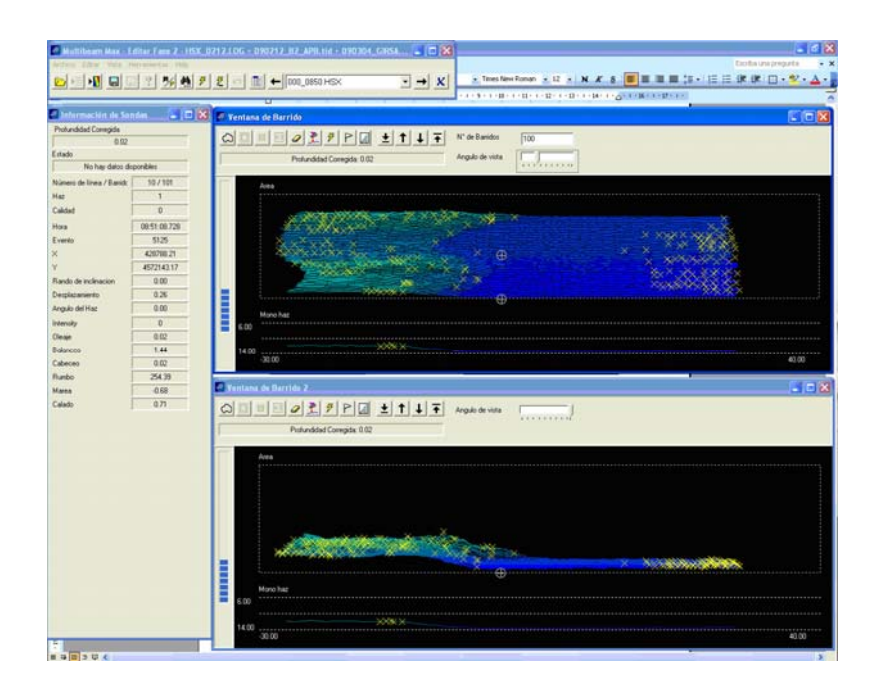

**Figura 8-12. Ventana de barrido. En esta imagen se muestran concretamente 100 barridos de una línea de navegación. En la parte superior se observan los barridos en planta y más abajo en alzado.** 

Es aquí donde se procesan los datos y automáticamente se eliminan las cruces, es el momento de realizar un filtro manual, se repasan todos los barridos y se borran los haces que tienen errores de dispersión. (Figura 8-13*)*.

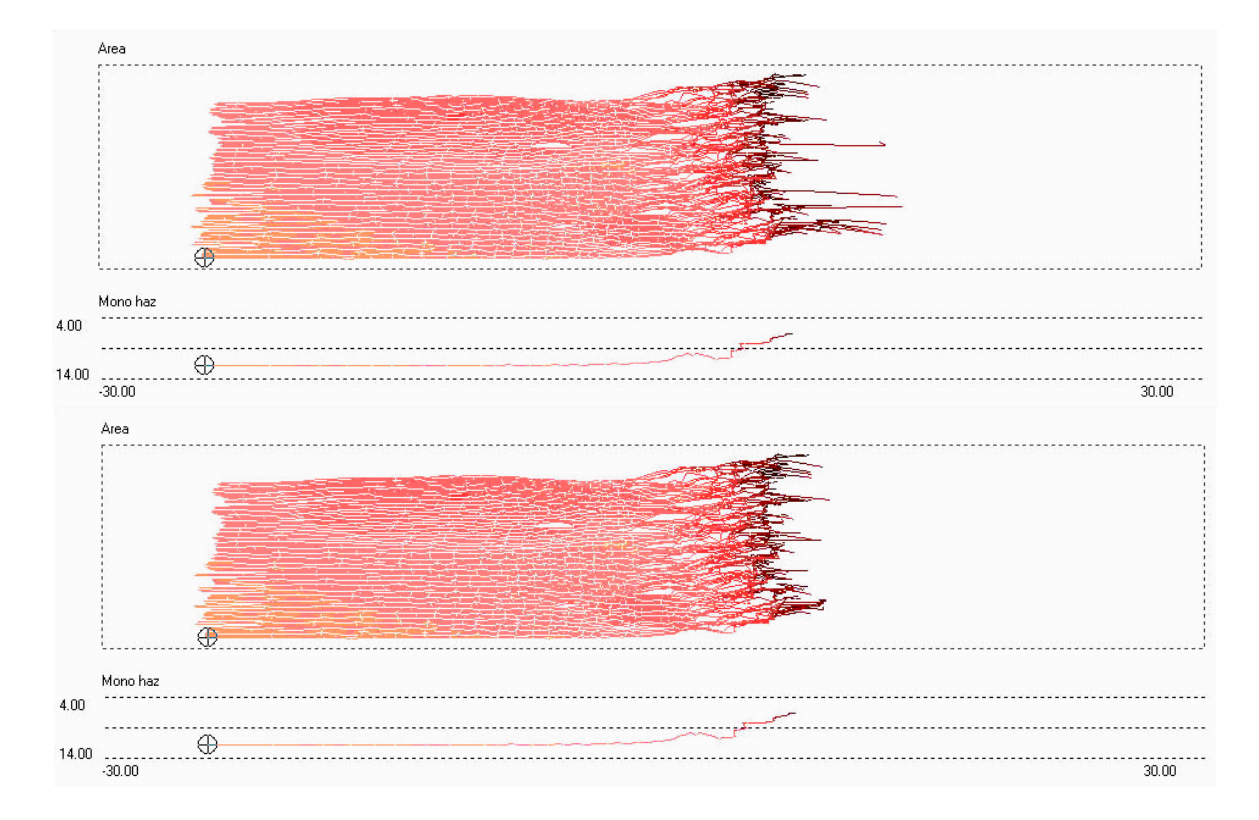

**Figura 8-13. Ventana de barrido. Imagen de antes y después de aplicar un filtrado manual. En la imagen superior se observan varios errores en algunas zonas por culpa de ecos múltiples, mientras que en la imagen inferior ya no aparecen.** 

**Etapa 3.** Por último, se valida la etapa anterior, y mediante un muestreo estadístico se transforman los datos en una matriz de celdas 1x1m. (Figura 8-14)

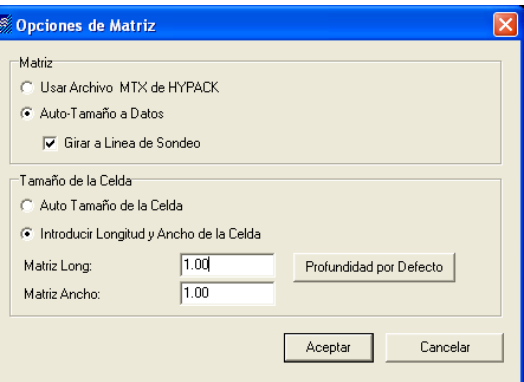

**Figura 8-14. Opciones de matriz. Longitud y ancho de la celda 1x1m.**
Estas celdas contienen toda la información de los haces que la integran, puede consultarse en una celda los valores de las profundidades máxima o mínima y un promedio de las dos, un gráfico con las profundidades e incluso una ventana de un perfil transversal del levantamiento en la zona que se desee (*Figura 8-15)*. En la ventana de celda y de perfil se distinguen por colores la información que aporta las distintas líneas de navegación *(Figura 8- 16)*.

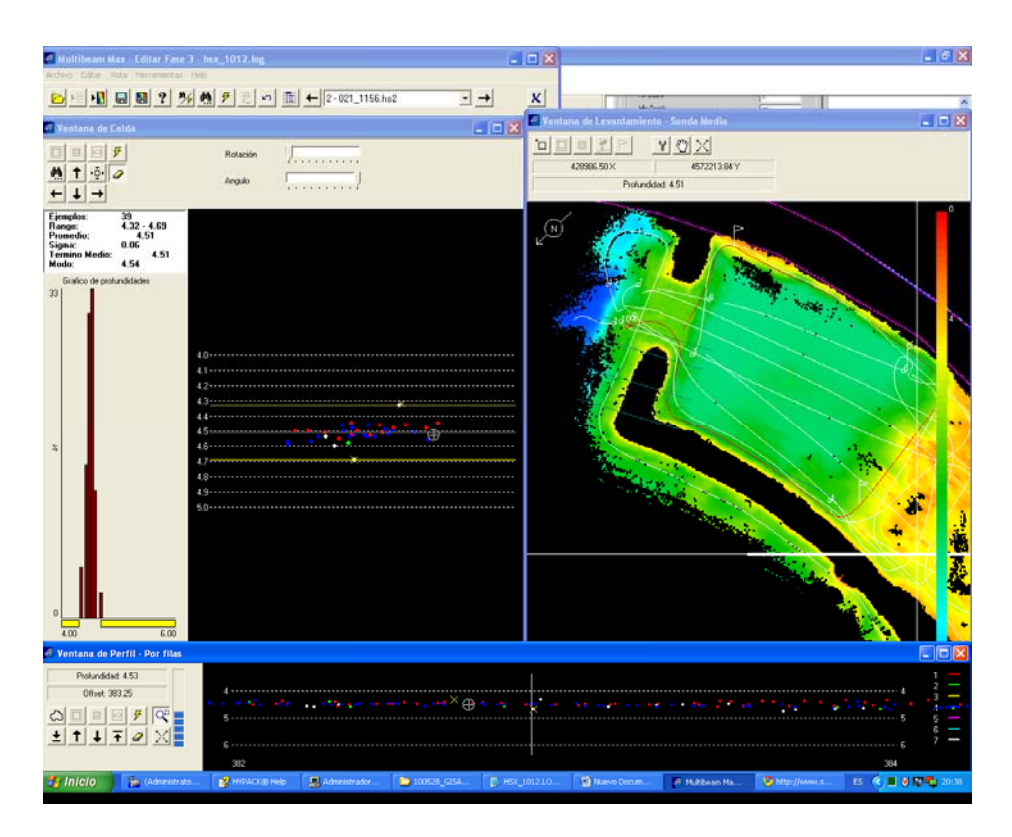

**Figura 8-15. Levantamiento creado por matrices de celdas 1x1m. En la ventana superior derecha aparece el levantamiento en planta. En la ventana de celda se observa de forma gráfica los haces que la integran y la información de la altura máxima/mínima y un promedio de las dos. En la ventana inferior un perfil en esa zona, diferenciando con colores las líneas de navegación.** 

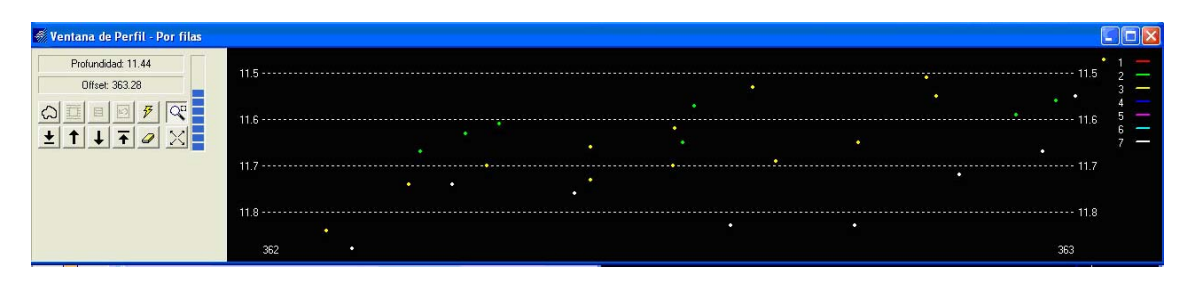

**Figura 8-16. Comparación entre pasadas. En este caso se distinguen 3.** 

Con la ayuda de los perfiles se puede localizar fácilmente errores en la formación del haz. Mediante un comando se eliminan de manera rápida estos ecos (Figura 8-17).

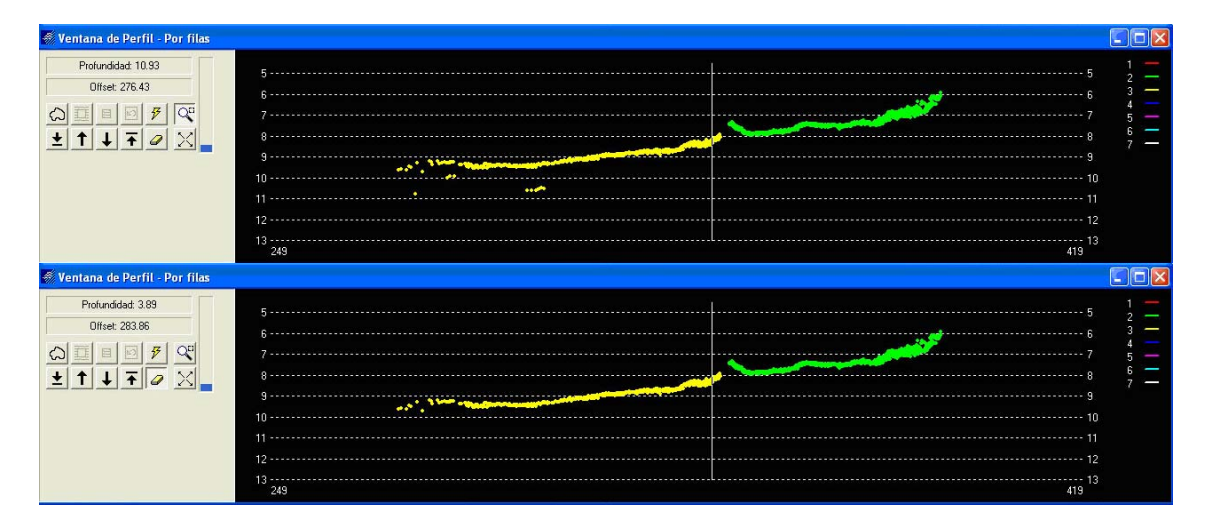

**Figura 8-17. Edición manual. Eliminación de haces.** 

A continuación, se aplican unos filtros estadísticos donde se reduce el número de puntos de cada celda, dejando los puntos que estén dentro del promedio de las profundidades que antes se ha mencionado. (Figura 8-18)

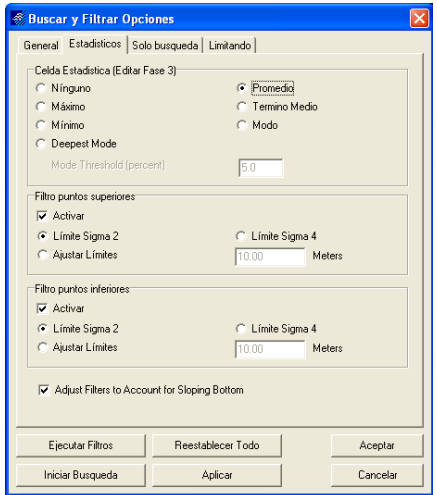

**Figura 8-18. Reducción de puntos en función del promedio de la profundidad.** 

Ahora pueden exportarse los puntos y/o las líneas editadas, posiciones, mareas, cabeceo, balanceo, rumbo, etc. (Figura 8-19).

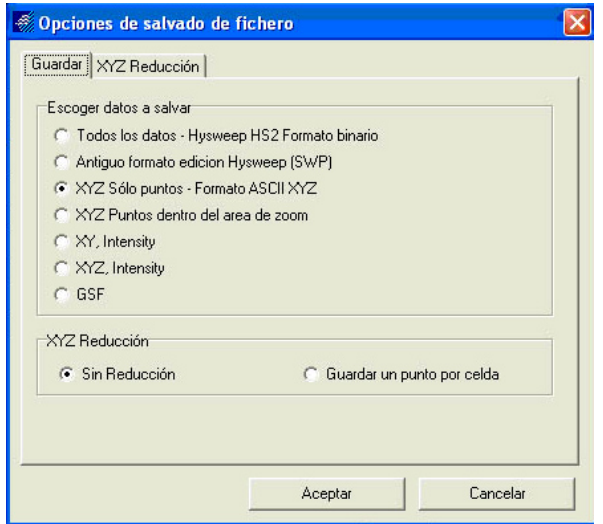

**Figura 8-19. Opciones de exportación de puntos.**

## **8.2.- REDUCCIÓN DE PUNTOS.**

Se realiza un promedio según la variación de altura que se aplica para reducir los puntos de las áreas editadas, y pasar de varios millones y un fichero de varios centenares de miles de puntos. El programa conecta estos sondeos unos con otros formando áreas triangulares (tetraedros). El usuario puede definir la distancia máxima (*Max. distancia*) que desea que haya entre los puntos e incluso el ángulo máximo (*Nivel de reducción*) permitido entre estas líneas de conexión. Finalmente, también puede hacer una reducción según la altura de los picos (Height of Peaks), si el vértice de uno de los tetraedros supera la distancia sobre el promedio de altura, se elimina del conjunto de datos. Cuanto mayor sean cada uno de estos números las reducciones serán mayores.

Generalmente se crean matrices del tamaño de nxm, y en función del objetivo del proyecto se necesita una malla con más o menos información. Para un trabajo más minucioso lo conveniente es una malla de 1x1m, pero por ejemplo para un trabajo en el que no se necesite tanto detalle se pueden aplicar reducciones a los archivos creando mallas de 4x4m o superiores. La diferencia entre una y otra supone una reducción de 800.000 puntos aproximadamente, como se puede observar en la figura 8-20.

Este último paso recibe el nombre de generalización de sondas.

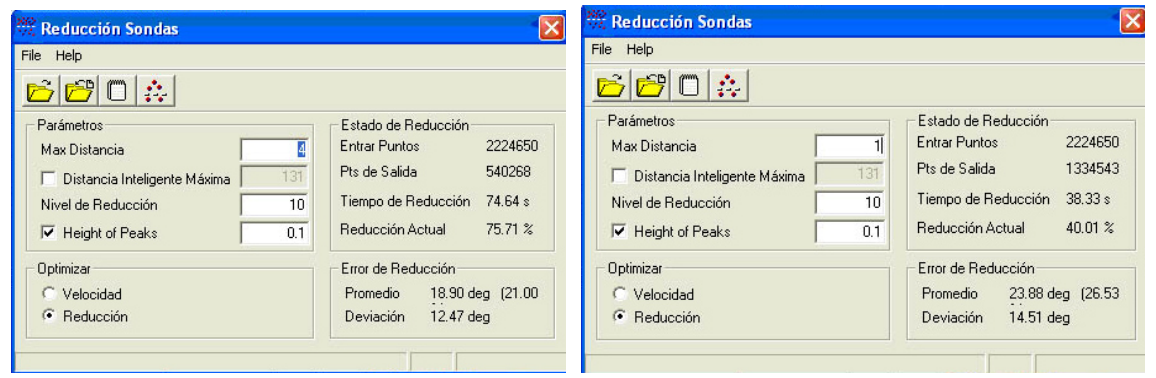

**Figura 8-20. Cuadro de diálogo de reducción en función de la máxima distancia y altura. Criterios definidos por el usuario para el proceso de reducción.** 

## **8.3.- EDICIÓN Y REPRESENTACIÓN GRÁFICA.**

Llegados a este punto, se muestra la fase de edición y manipulación de los datos obtenidos hasta ahora para poder hacer una representación gráfica y así alcanzar el producto final.

Para dibujar los planos se utiliza el programa Autocad con el soporte de Inroads, que se integra en el mismo software. Este programa ayuda a representar el modelo digital del terreno (MDT).

Seguidamente, se describen los pasos ejecutados.

**Archivo nuevo:** Abrir Inroads dentro de Autocad y *Archivo > Nuevo*. (Figura 8-21)

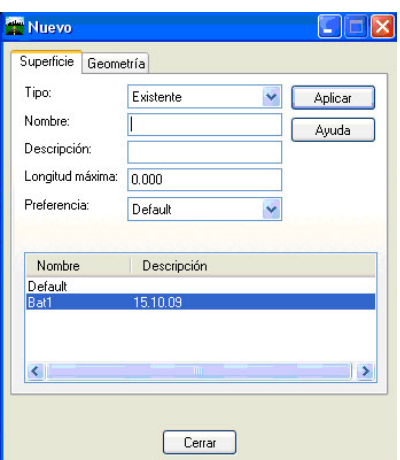

**Figura 8-21. Archivo nuevo.** 

**Importar Puntos:** Es necesario importar los ficheros ASCII y para ello se utiliza el asistente *Importar Texto*. Se indica en que orden están las coordenadas. En este caso XYZ y a continuación se importan. (Figura 8-22)

| Nombre de<br>Asistente<br>Tipo de datos: | YZ.        |  | Aceptar  |
|------------------------------------------|------------|--|----------|
|                                          | Superficie |  | Cancelar |
|                                          |            |  | Eliminar |
| Nombre de archivo:                       |            |  | Ayuda    |

**Figura 8-22. Importar puntos** 

**Edición de la Triangulación:** Ahora se triangula el área del levantamiento batimétrico, *Superficie > triangular superficie*. (Figura 8-23)

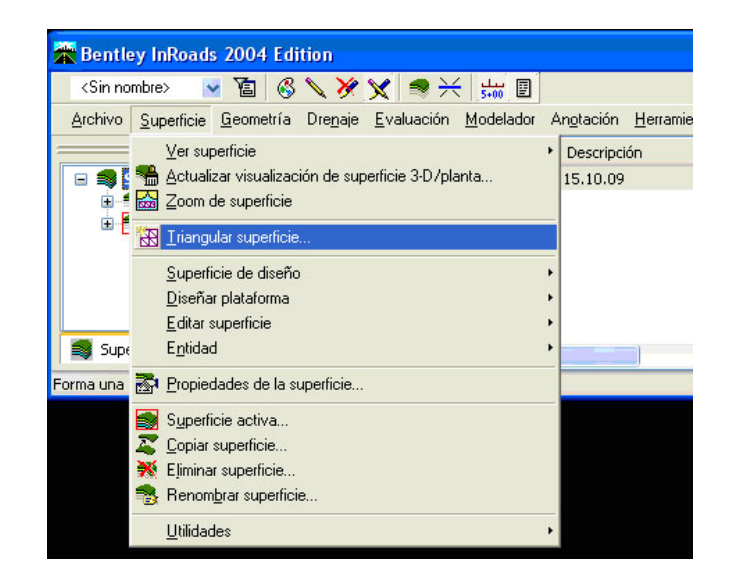

**Figura 8-23. Edición de Triangulación.** 

**Perímetro:** Se dibuja el perímetro de la batimetría, *Superficie > ver superficie > perímetro*. (Figura 8-24)

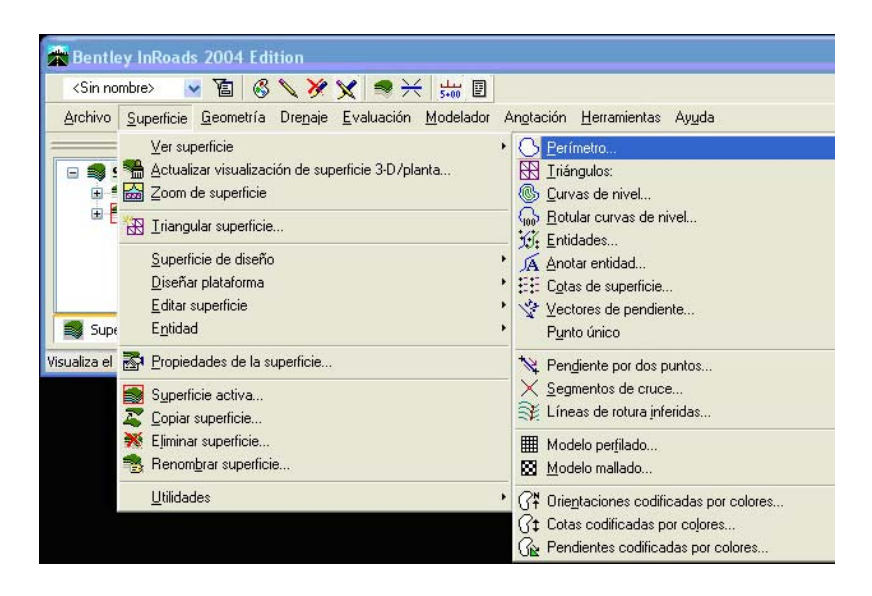

**Figura 8-24. Perímetro.** 

**Generación de curvas de nivel y cotas:** Una vez dibujado el perímetro se realiza lo mismo con las cotas y las curvas de nivel.

*Superficie > ver superficie > cotas* **superficie** (Figura 8-25).Se abre a continuación una ventana donde es posible modificar opciones de visualización de cotas, se puede variar la altura del texto, la simbología del punto, etc. ((Figura 8-26)

**Superficie > ver superficie > curvas de nivel** (Figura 8-27). Lo mismo que con la cotas, pueden modificarse las características de las curvas. (Figura 8-28).

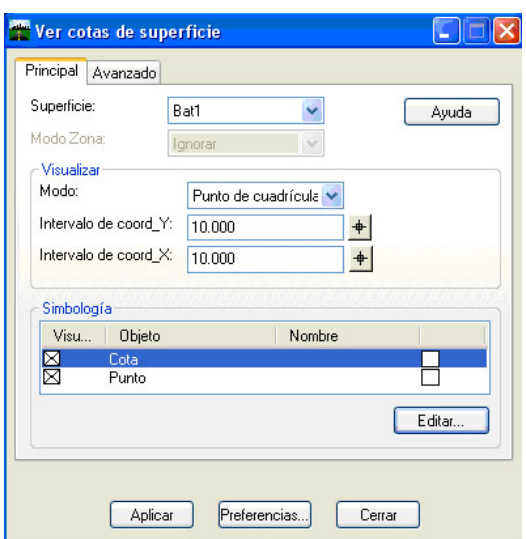

**Figura 8-25. Cotas de superficie.** 

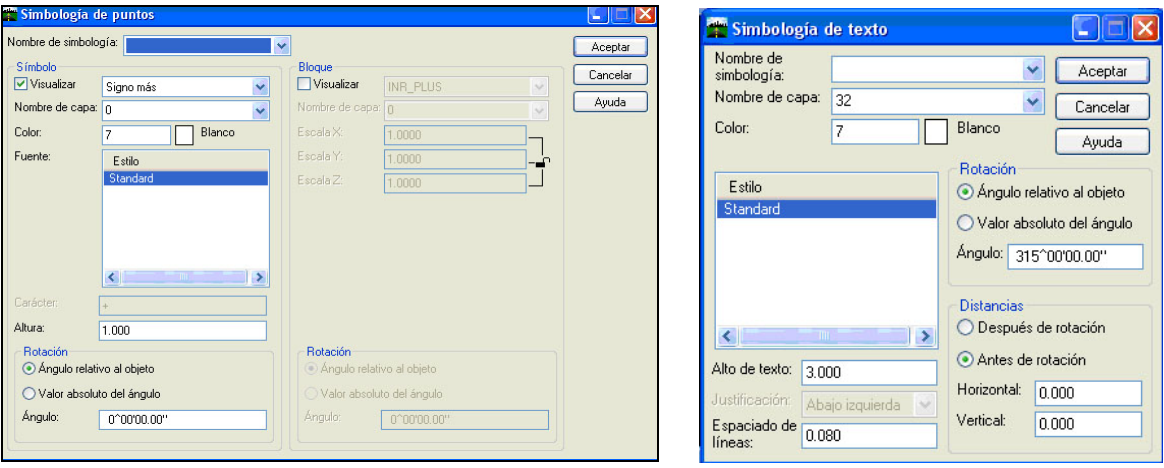

**Figura 8-26. Opciones de puntos.** 

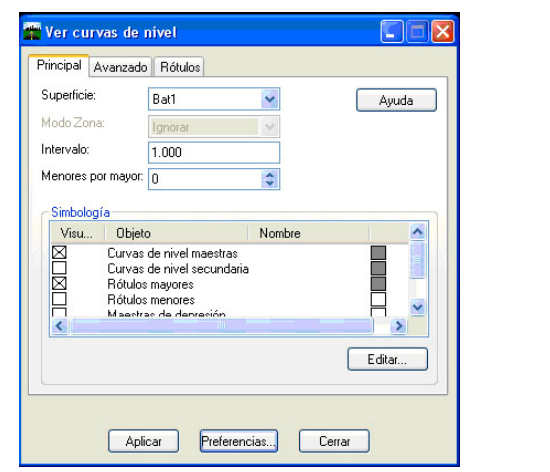

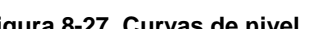

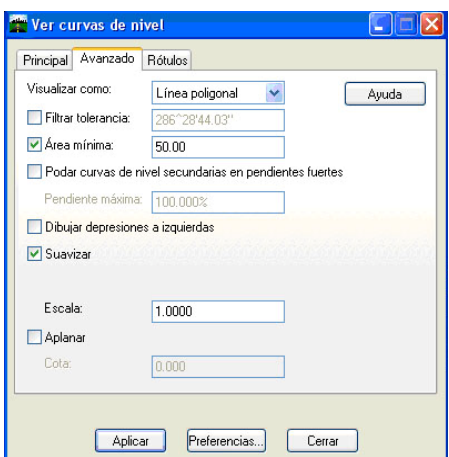

**Figura 8-27. Curvas de nivel. Figura 8-28. Configuración de curvas de nivel.** 

**Cotas codificadas por colores:** Para mostrar el plano de manera que visualmente sea fácil de distinguir las áreas profundas de las menos profundas, se sigue este camino *Superficie > ver superficie > Cotas codificadas por colores*. Con esta opción lo que se hace es diferenciar por colores las áreas de los diversos niveles. (Figura 8-29).

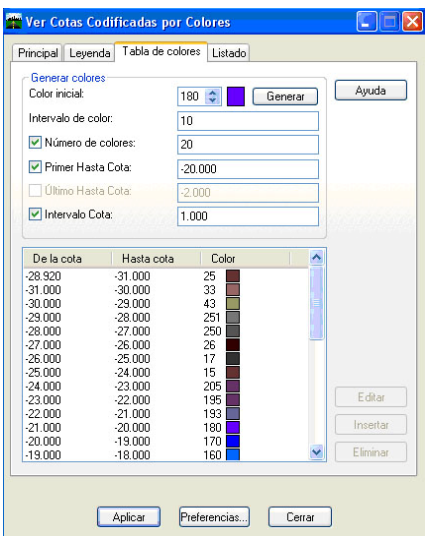

**Figura 8-29. Cotas codificadas por colores.** 

# **9. INTRODUCCIÓN AL PROGRAMA QTC**

Hasta ahora se ha estudiado los sistemas de sonar multihaz para determinar la topografía submarina de forma detallada. A diferencia de una ecosonda monohaz, un sonar multihaz crea múltiples haces de sonido que barren el fondo de forma transversal al rumbo de navegación, obteniendo datos de profundidad con alta resolución. En un comienzo estos sistemas se aplicaban sólo para estudios científicos, pero debido al desarrollo tecnológico se mejoraron los sistemas informáticos, sensores de movimiento, sistemas de posicionamiento y otros componentes, es por esto que se produjo un aumento de los levantamientos con sonares multihaz en aguas costeras.

Un aspecto muy importante en hidrografía es conocer con exactitud la naturaleza del fondo marino, no solo conseguir una representación lo más exacta posible sino que también será preciso investigar que clase de sedimentos se encuentran en él.

Un dato muy revelador a destacar en relación al estudio de la clasificación de fondos, es que actualmente la manera más común de obtener información del fondo marino se realiza de forma directa, es decir, tomando muestras con la ayuda de buzos o con maquinaria específica y es muy poco corriente hacerlo de forma indirecta, con métodos acústicos. En este apartado se tratará de explicar cuales son las metodologías que existen para clasificar estos fondos marinos a través de estos métodos indirectos.

Los sistemas de sonar multihaz entregan datos de profundidades georreferenciados y datos de las amplitudes o intensidades de las señales acústicas reflejadas en el fondo del mar hacia los transductores. Esta información se registra en un sonograma (imagen acústica) y es utilizada para la detección de objetos sobre el fondo marino (rocas, naufragios, tuberías, etc.).

El concepto de retrodispersión acústica, más conocida como señal de *backscatter*, se entiende como la razón entre la energía acústica emitida y la recibida en los transductores, según se define en QTC Multiview (Quester Tangent Corporation). Las variaciones de la fuerza del *backscatter* son producidas principalmente por los cambios de las impedancias acústicas asociadas a las diferencias en las densidades se encuentran en el fondo.

En la actualidad, los tipos de fondo marino se determinan por interpolación o extrapolación de muestras. La obtención detallada de los tipos de fondo difícilmente se alcanza, ya que

generalmente se recolecta baja cantidad de muestras para describir adecuadamente la variabilidad de los tipos de superficie del fondo (*Dartnell & Gardner, 2004*). Por lo tanto, con los datos de *backscatter* proporcionados por un sistema de sonar multihaz y calibrados por el conocimiento del tipo de fondo en puntos específicos, se puede estimar en detalle la calidad o tipo de fondo marino en un área determinada.

### **9.1.- PROCEDIMIENTOS QTC MULTIVIEW**

#### - **CLASIFICACIÓN DE LOS DATOS DEL SONAR MULTIHAZ**

QTC Multiview es un programa diseñado para mostrar imágenes aproximadas sobre el fondo marino.

El funcionamiento de este programa es muy complejo. QTC Multiview utiliza algoritmos para generar estadísticas que describan las características de la imagen con la ayuda de la intensidad de la retrodispersión acústica.

Este software clasifica el suelo marino ejecutando un método de agrupamiento automático en el que cada grupo representa un tipo de fondo. Los datos imagen del *backscatter* se procesan para crear mapas del substrato del lecho marino.

Como se ha mencionado anteriormente, el software utiliza la información que le proporcionan los datos registrados por un sonar multihaz y extrae las características de la profundidad, ángulo de emisión e incidencia, densidad del fondo, entre otros y realizando cálculos estadísticos clasifica estos datos. Aquellas áreas del fondo marino que obtengan características similares de intensidad acústica reflejada se agrupan. Todas estas familias tienen un valor numérico. Posteriormente y con la ayuda de toma de muestras del fondo a través de buzos o con el soporte de material fotográfico, pueden darse nombre a esos grupos y por lo tanto diferenciar en un mapa los distintos substratos que se encuentran en la zona sondada (Figura 9-1).

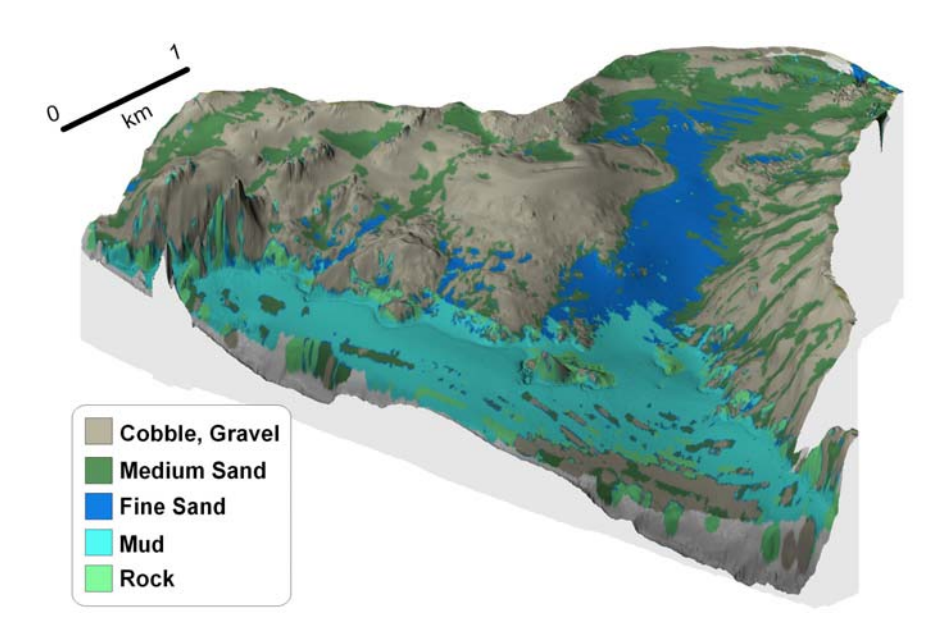

**Figura 9-1. Ejemplo de una imagen aproximada del lecho marino obtenida con QTC Multiview. Los materiales de la leyenda se nombran, en orden, a continuación, cantos rodados, arena media, arena fina, barro y roca.** 

Si el tipo de fondo se conoce previamente antes de su clasificación, se crea un catálogo en el que aparece un listado con los datos de diversos tipos de sedimentos de las áreas investigadas anteriormente, para así clasificar datos posteriores o archivados. Esto se llama **clasificación supervisada**.

De lo contrario, se trataría de una **clasificación no supervisada** en la cual se desconoce el tipo de suelo marino del área sobre la que se está trabajando y es por esto que los datos se unen formando grupos lógicos en función de las características de la imagen.

Una de las ventajas de este software es que se reduce considerablemente el número de muestras que se toman del fondo marino, a su vez también disminuye el tiempo de trabajo que se emplean para la clasificación. Anteriormente la maquinaria (retroexcavadoras), las fotografías y los buzos eran los que se encargaban de realizar estos trabajos, lo que implicaba mucho esfuerzo y dedicación. Ahora sin embargo, con este soporte las fotografías o buzos siguen siendo necesarios pero con un ritmo de trabajo menor.

#### **Extracción de características**

El programa tiene en cuenta distintas características que se han recogido de los datos del sonar multihaz. A continuación, se destacan cuatro de estas características que le sirven para la clasificación.

- **La profundidad**. Cuando el programa esté analizando los datos tomados en un área en concreto del levantamiento batimétrico, es necesario conocer la profundidad que había en ese determinado momento, ya que no se obtienen las mismas intensidades acústicas desde un punto alto o uno más bajo.

- **Topografía.** En el fondo marino se pueden hallar accidentes geográficos similares a los que se encontrarían en la superficie. Por lo tanto, los datos que se obtengan sobre el ángulo con el que está incidiendo el haz en el lecho marino proporciona una información muy importante.

- **Densidad del fondo.** El tipo de material que se encuentra hace variar la intensidad de reflexión de la señal. Los fondos con baja densidad reciben menos intensidad de señal, el eco es absorbido y la reflexión es débil.

- **Ángulo de emisión.** Por último, el programa QTC Multiview tiene en cuenta la información sobre el ángulo con el que en un determinado instante se este emitiendo la señal de haz, ya que la señal tiene más refracción en ángulos más abiertos que en los que estén cerca de la vertical.

Los datos que proporciona la retrodispersión (*backscatter*) es la base de la clasificación de los sedimentos. Por este motivo, es muy importante conocer las características de la batimetría como los ángulos con los que el haz sale del transductor y con los que incide en el terreno, la profundidad a la que se sonda y se registran los datos, también la densidad del lecho marino. Todos ellos ayudan a confeccionar un mapa de sedimentos que se aproxima a la realidad.

### **9.2.- APLICACIONES**

Gracias a la utilización de estas herramientas se abre un abanico muy amplio de posibilidades para realizar distintos trabajos. A continuación se muestran unos ejemplos.

#### **- Pesca**

Este software puede ser una herramienta complementaria muy útil para la industria pesquera, como por ejemplo la captura de vieiras. En la imagen (Figura 9-2) se muestra un ejemplo de la utilización del QTC Multiview en este campo.

La vieira es un molusco emparentado con las almejas y las ostras que viven en aguas profundas en la mayor parte de los mares sobre bancos de arena limpia y firme cerca de la costa, hasta 100 m de profundidad. De este modo al sondar una zona de pesca y conociendo los sedimentos del fondo se delimita la zona de trabajo y las posibilidades de encontrar esta especie son mayores.

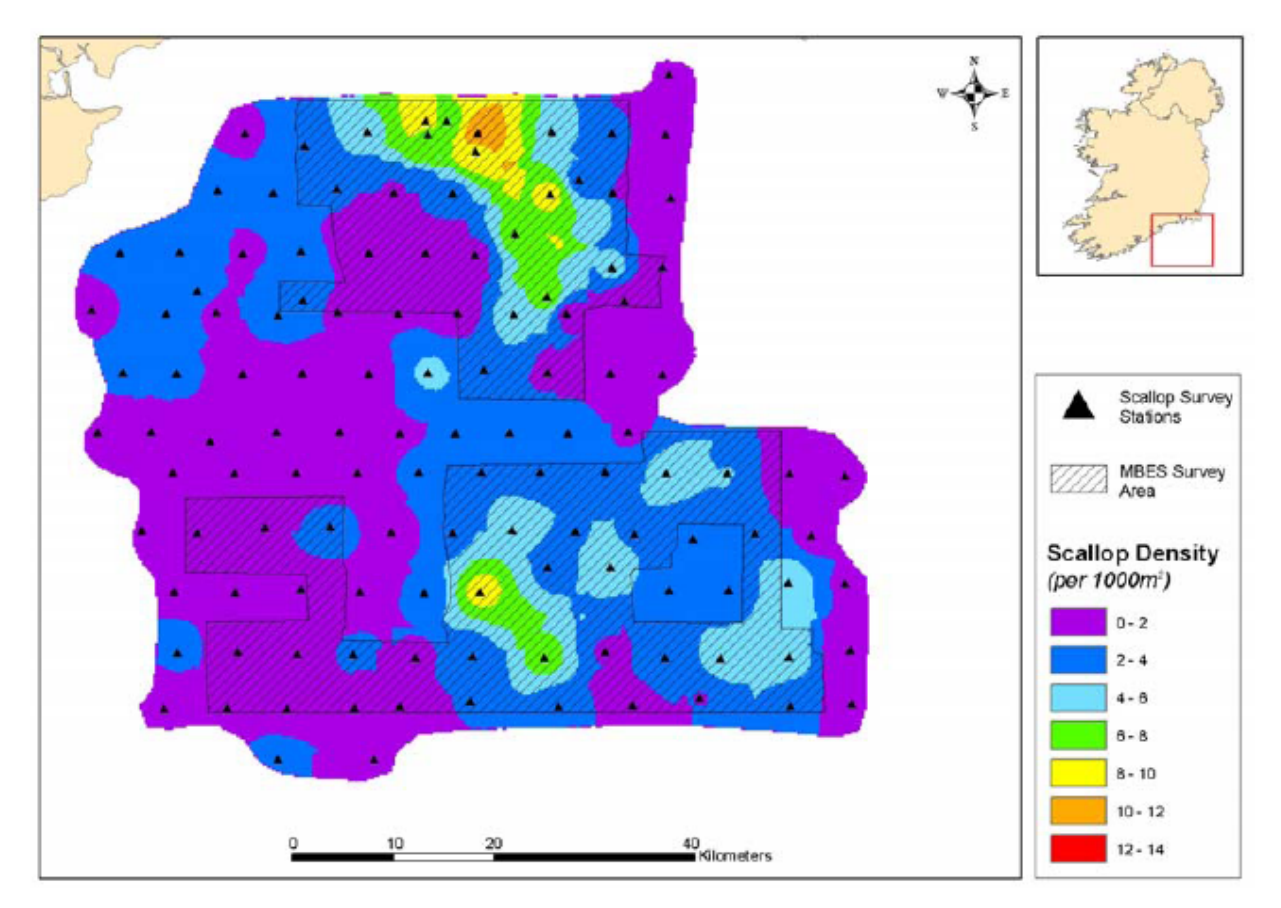

**Figura 9-2. Los resultados de esta evaluación muestran los índices de densidad del fondo, donde los niveles más altos reflejan la localización de las vieiras. El contorno rayado indica el área del sondeo.** 

#### **- Restauración de playas.**

Los temporales se llevan la arena de las playas mar adentro en invierno. El problema es que los ríos no aportan sedimentos por los incendios, la sequía y la sobreexplotación de acuíferos. Además, las obras portuarias y de defensa y la urbanización del litoral llevan desde los años sesenta erosionando las playas.

Todos los años se llevan a cabo planes de alimentación (obtener arena del fondo del mar). Por este motivo, se cree que QTC puede localizar en el océano grandes volúmenes de arena y de este modo ayudar a la reconstrucción de estas playas.

#### **- Flora marina**

Otra aplicación a destacar es la búsqueda de la planta marina llamada *Posidonia Oceánica* (Figura 9-3) que se encuentra en el Mar Mediterráneo. Los grandes enemigos de la *Posidonia Oceánica* son la contaminación de nuestras aguas por una parte, y el uso de artes de pesca de arrastre prohibidas por la otra.

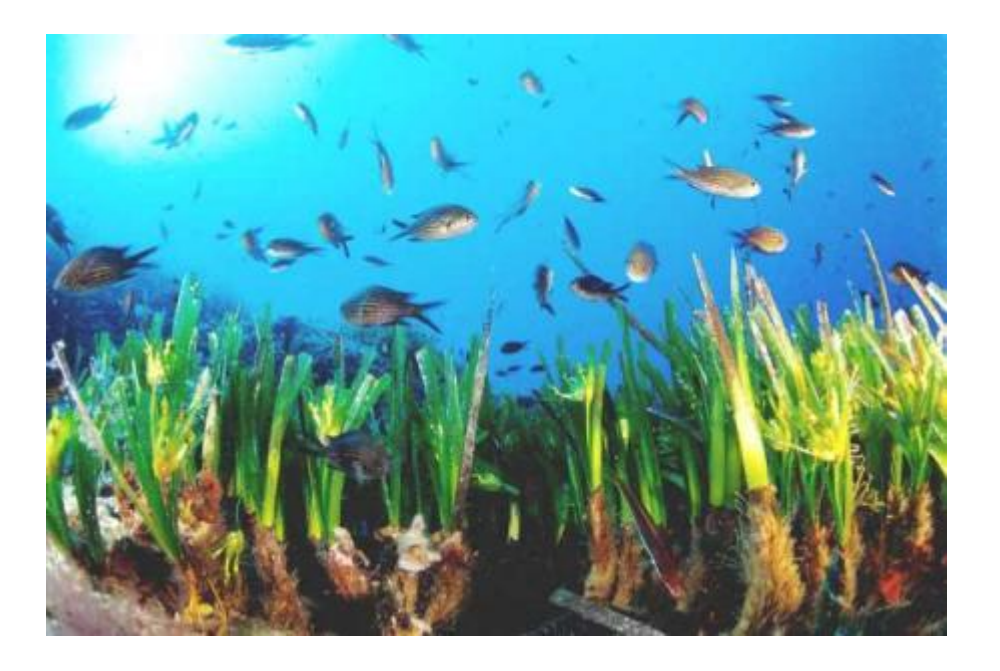

**Figura 9-3. Posidonia Oceánica** 

El papel de esta planta en el ecosistema es fundamental, pues juega un importante papel de productor primario. Asimismo estabiliza el sedimento y su complejo sistema biótico da refugio y hábitat a centenares de organismos (algunos de los cuales se

encuentran exclusivamente en la Posidonia). Consecuentemente, la investigación y localización de esta planta es un trabajo que el QTC puede desempeñar perfectamente.

### **10. CONCLUSIONES**

Después de la realización del trabajo de campo ejecutado, de las distintas salidas a la mar, del proceso de los datos y la representación de los mismos que conforman el "Levantamiento Batimétrico de Orden Especial" que aquí nos ocupa, se ha comprobado que existe un error máximo estimado de  $\pm$  6 cm en nuestro trabajo, que es menor que los  $\pm$  26,5 cm tolerados por la Organización Hidrográfica Internacional. Esto demuestra que el sistema multihaz es el instrumental adecuado para el desarrollo de este proyecto, pues se mejora notablemente la precisión en trabajos de este orden.

Fruto de este estudio, se obtiene una representación gráfica del modelo digital del terreno en la que se observan desniveles destacables, debido a los trabajos de construcción del muelle.

Un factor importante, directamente relacionado con la obtención de datos más precisos, es el solape. La mayoría de los puntos que se han desechado de la batimetría se debían a que estaban tomados con un ángulo del haz demasiado abierto, lo que lleva a confirmar la teoría ya expuesta, de que existe un error más grande en los puntos que están tomados en los extremos que cuando éstos están cerca del eje vertical. Este problema se minimiza con la realización del solape, consiguiendo más información para adquirir una lectura más real del fondo.

Debido a las virtudes ya mencionadas del sistema, la implantación del mismo en todo el territorio es ya un hecho. Podemos considerar que prácticamente todos los trabajos hidrográficos, tales como batimetrías de dragados, construcción de diques, construcciones móviles o fijas en alta mar, etc., utilizan esta metodología.

El potencial de recogida de datos con la ecosonda multihaz ofrece amplias vías de investigación y análisis. Al combinarlo con diferentes programas de post-procesado de datos, como por ejemplo el QTC Multiview, podremos ayudar a la investigación y localización de especies marinas bivalvas. También es de utilidad para la detección de especies vegetales que están en peligro como el *alga de Posidonia*, entre otras aplicaciones.

En lo referente a la clasificación de fondos, la combinación de herramientas permite adquirir una idea a priori de los tipos de sedimentos que componen el fondo marino. No obstante,

siempre se requerirán la utilización de buzos y/o palas excavadora para conocer el tipo de terreno de una forma más exacta.

Finalmente añadir, que el estudio realizado se inició con la idea de ofrecer una imagen general de la topografía hidrográfica, con el convencimiento de que la tecnología aplicada a la investigación es una opción cada vez más presente en todos los ámbitos. La experiencia de trabajar con este sistema, la exactitud de los resultados cosechados, y la gran calidad en la representación final, junto con el conocimiento de las amplias posibilidades que éste ofrece en combinación con otros, nos hace ahora recomendarlo firmemente. Es más, la topografía hidrográfica, muy desconocida para todos nosotros durante la carrera, se nos ofrece hoy como una buena alternativa profesional.

# **11. BIBLIOGRAFÍA**

J.M. Preston, A.C. Christney, and W.T. Collins (2009), Quester Tangent Corporation, "Automated acoustic seabed classification from swath images", European Conf. On Underwater Acoustics, Canada.

Pluspetrol s.a. (2001), "Evaluación de alternativas para la ubicación de un puerto en la costa sur del Perú", Estudio de Pre-factibilidad, Noviembre 2001, "www.minem.gob.pe".

Palacios, E. (2009), Control de calidad en levantamientos hidrográficos de orden especial efectuados con un sistema de ecosonda multihaz. 2009, Proyecto Final de Carrera EPSEB-UPC.

Quester Tangent Corporation, *"QTC Multiview Acoustic Seabed Classification for Multibeam Sonar",* user manual and reference. Version 4, 2009.

IHO (International Hydrographic Organization) (2008), Normas de la IHO para los levantamientos hidrográficos, Publicación Especial nº 44, 5ª Edición, Bureau Hidrográfico Internacional, Mónaco.

IHO (International Hydrographic Organization) (2005), Manual de Hidrografía, Publicación M-13, 1ª Edición, Bureau Hidrográfico Internacional, Mónaco.

#### **Bibliografía, recursos en Internet.**

Todas las páginas web han estado consultadas entre el mes de Enero del año 2009 y el mes de Mayo de 2010.

#### **- ww.icc.es**

Institut Cartogràfic de Catalunya. Cartografía base a escala 1/50.000

#### - **www.hypack.com**

Manual de software Hypack y Hysweep

#### - **http://www.al-top.com**

Ficha técnica software Hypack, Información Ampliación Puerto de Barcelona

- **www.apb.es** Autoritat Portuaria de Barcelona

- **www.gencat.net** Información Ampliación del puerto de Barcelona

- **http://www.adn.es** Información Ampliación Puerto de Barcelona

- **http://www.bok.dk/Billeder/Dokumenter/HYPACKBooklet.pdf** Información Software Hypack

- **http://www.iho.shom.fr/publicat/free/files/M-13\_Capitulo\_3.pdf** Manual de Hidrografía. Capítulo 3, determinación de la profundidad.

- **http://www.iho.shom.fr/publicat/free/files/S-44\_5S.pdf** Manual de Hidrografía. Normativa S-44

- **http://www.cientec.or.cr/astronomia/graficos-mareas/mareas1.gif**  Boceto sobre Mareas Gravitacionales

- **http://neofronteras.com/wp-content/photos/orbita\_lunar.jpg** Boceto sobre Orbitas Lunares

- **http://www.simrad-yachting.com.es**  Información sobre las ecosondas

- **http:// www.pescamarina.com/sondapesca.htm**  Información apartado 5.2.3. Ecosonda.

**- http://cmrc.ucc.ie/publications/reports/AnnexII.pdf**  Información apartado 5.2.3. Ecosonda.

## **AGRADECIMIENTOS**

Agradecemos a nuestro tutor de proyecto Francesc Pros su ayuda prestada, gracias a su experiencia profesional ha hecho que sus correcciones hayan dado forma a nuestro proyecto.

Nos gustaría hacer una mención especial a Xisco, Topógrafo Hidrográfico del APB, por el soporte y colaboración en el trabajo de campo y por la enseñanza que nos ha proporcionado con los distintos equipos hidrográficos que hemos utilizado en este trabajo. No nos olvidamos de la compañía de los patrones del barco en nuestras salidas.

Queremos destacar la amabilidad del departamento de topografía del APB, entre ellos a Ricardo, que nos han prestado sus instalaciones y sus equipos informáticos.

Finalmente, gracias a la familia por su apoyo y sus consejos.